# CS193X: Web Programming Fundamentals

Spring 2017

Victoria Kirst (vrk@stanford.edu)

### Today's schedule

- Syllabus
- Course Info
- Browsers! The Internet!
- A little bit about HTML and CSS
- [Homework 0](http://web.stanford.edu/class/cs193x/homework/0-welcome) assigned and due **this Friday 4/7**

Check out the course website for all this and more: <https://cs193x.stanford.edu>

# Syllabus

#### What is CS193X?

Web Programming "Fundamentals"

- An introduction to web programming

#### **Q: What does that mean, exactly?**

### Who are you?

#### You are:

- A copy/paste programmer of JavaScript, HTML, CSS (or you've never used these languages)
- A good programmer in at least one real\* programming language (Java, C++, etc)
- **Frustrated** (maybe)

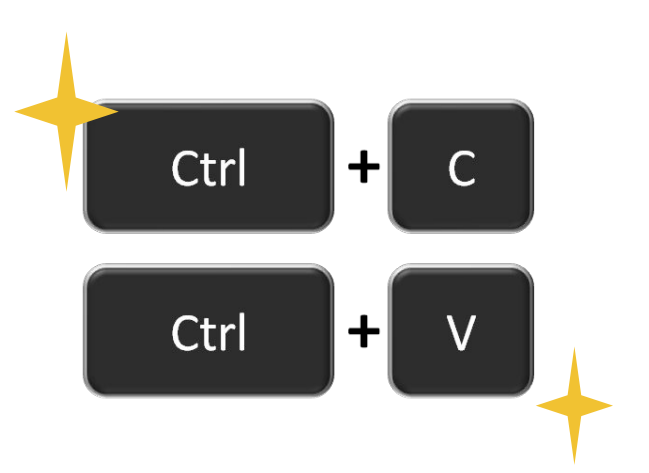

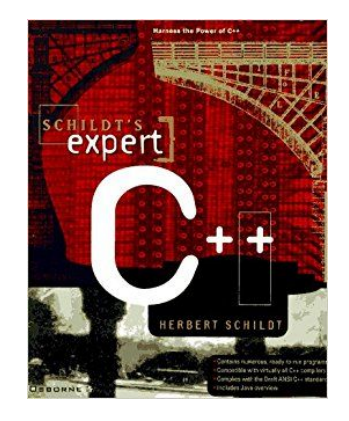

#### Frustrated?

Every beginner CSS tutorial makes CSS look trivially easy:

```
body {
   background-color: red;
}
```
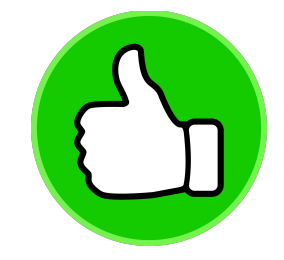

But then when you try to write CSS, literally nothing works:

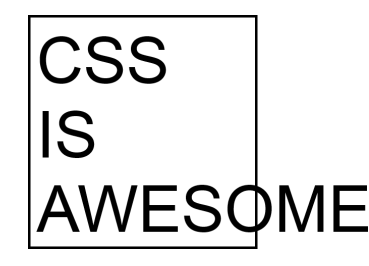

#### Frustrated?

You want to learn JavaScript...

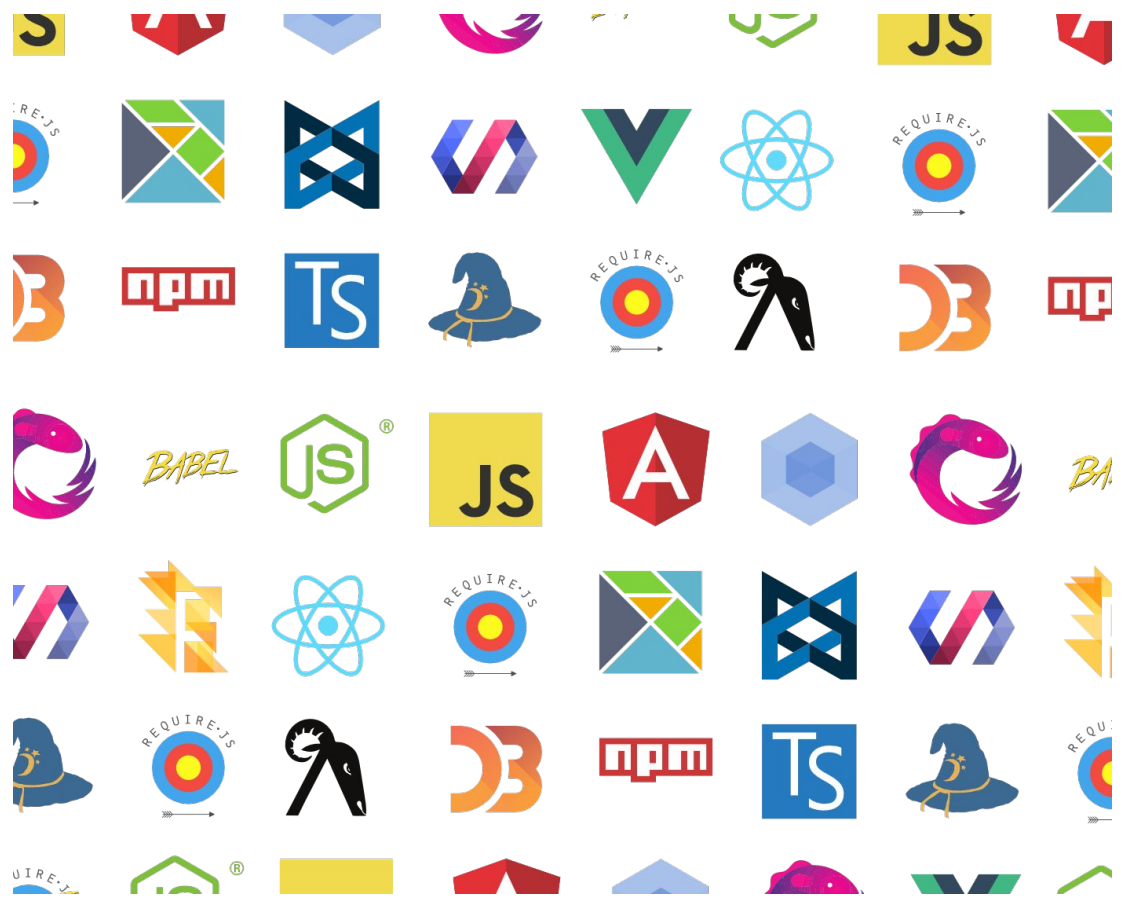

...but you're overwhelmed by all the frameworks, libraries, tools, etc and have no idea where to start.

### What is CS193X?

Web Programming "Fundamentals"

- An **opinionated, hopefully frustration-free** introduction to web programming

## What is CS193X?

#### **Opinionated:**

- **-** There are many ways to do things on the web: can't learn them all at once!
- **-** CS193x: What I think you need to know as a beginner

#### **Hopefully frustration-free:**

- We will go slowly through the essential concepts and speed through the obvious stuff
- You are **not** expected to fill in the gaps via Google and StackOverflow

#### CS193X Goals

If you never take another web programming class again, you will leave CS193X with the following skills:

- Create **attractive, small scale web sites or apps** that at least mostly work on phones
- Have the **vocabulary and background knowledge** to understand technical writing/discussions about the web (e.g. web API documentation; random blog posts)
- Have the **foundation** to pursue the areas of web programming that you're interested in (if you choose)

### (CS193X Non-goals)

CS193X is **not** a class to take to learn how to code.

- We are enforcing a 106B prereq. HW2 involves recursion!

CS193X is **not** a class that will turn you into a senior frontend/backend developer.

- Nor is any class; software takes years of experience to develop expertise.

CS193X is **not** a class that will teach you all there is to know about web programming.

- For example, we will **not** teach how to support old browsers, legacy devices, etc.

### CS193X, in detail

- HTML
- CSS
- JavaScript
- Backend basics
	- Server on NodeJS + Express
	- Database via MongoDb and Mongoose

(Uh…)

### CS193X, in detail

- HTML
- CSS
- JavaScript
- Backend basics
	- Server on NodeJS + Express
	- Database via MongoDb and Mongoose

(Uh…

a) How is this an "opinionated" list of topics?

b) How is this different from CS142?)

### CS193X, in detail

- HTML
- CSS
- JavaScript
- Backend basics
	- Server on NodeJS + Express
	- Database via MongoDb and Mongoose

(Uh…

- a) How is this an "opinionated" list of topics?
- b) How is this different from CS142?)

 $\rightarrow$  The difference is in the focus and the content itself

#### CS193X: CSS, applied

HW1 will ask you to make a webpage that looks like this-ish:

#### (Note: HW1 is not released yet.)

Stanford: 4 on-campus beverages you should be drinking

#### Italian soda at Bytes  $1.$

350 Serra Mall, Stanford, CA

When's the last time you've had an Italian soda? It had been a while for me, but I wanted to join my friend for a non-caffeinated beverage at Bytes and I became reaguainted with the combination of fizzy water and artificial fruit syrup. Italian sodas are not so sweet as a normal soda and not so boring as a flavored carbonated water. The Italian sodas at bytes also have cream in them (or maybe they do if you ask; I haven't tried), which makes it a nice coffee shop alternative for the times when you're feeling a refreshing drink that doesn't have caffeine or milk.

Victoria Kirst Last updated Jan 27, 2017

Recommendation: Raspberry Italian soda

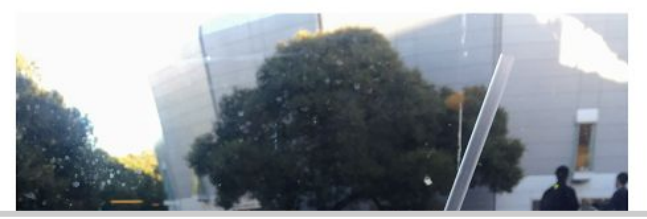

#### CS193X: CSS

#### HTML  $($ <sup>-1</sup> day)

- Key concepts: inline, block, inline-block

 $CSS$  ( $^{\sim}1.5$  weeks)

- Multiple rendering styles: natural, flex, positioned, float
- Mobile layouts
- Transforms and animations
- **- FYI: No libraries or compiled CSS**

### CS193X: Modern JS / ES6+

Later in the quarter, we will read and write JavaScript that looks sort of like this:

```
(async () => {
   let choice = 'e';
   do {
     choice = await askQuestion('Enter choice');
     await processChoice(choice);
   } while (choice != 'e');
})();
```
## CS193X: Modern JS / ES6+

JavaScript (~5 weeks)

- JavaScript classes
- Relevant functional programming
	- Lambdas
	- Generator functions and async/await
	- "Fat arrow" vs function
	- Closures
- Creating and using Promises
- Understanding the Event Loop
- Modules and encapsulation

**NO frontend framework; minimal libraries** No Angular/React/JQuery/etc

### CS193X: JavaScript, applied

HW2 will ask you to make a webpage that looks like this-ish:

#### Pick A Dog And We'll Reveal A Deep Truth **About You**

This is your pupper of truth.

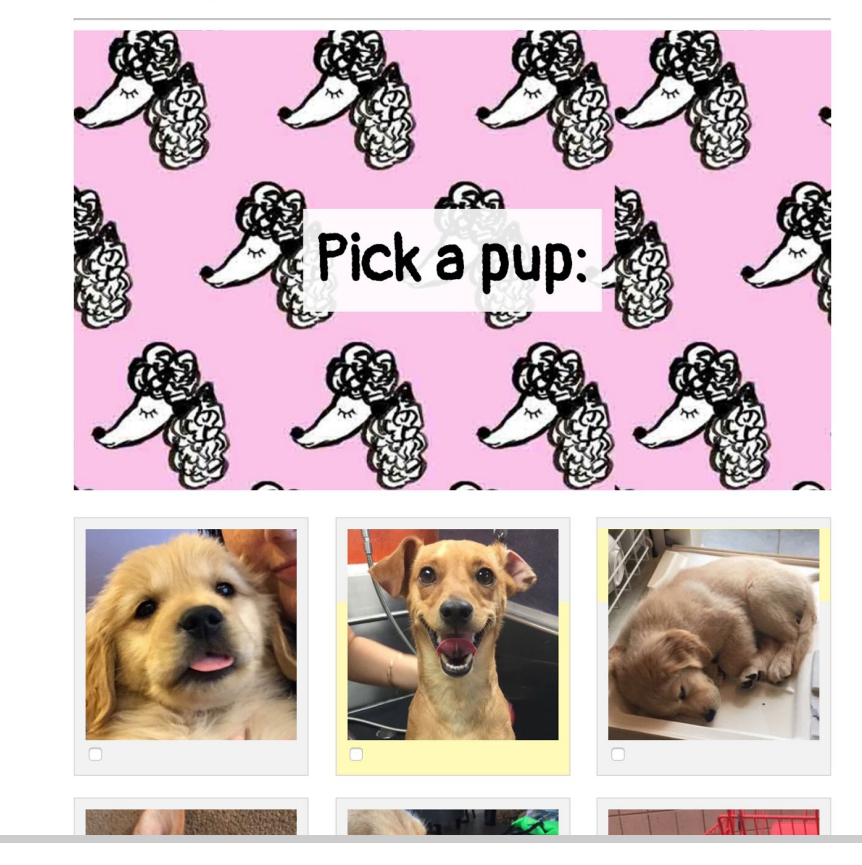

#### CS193X: JavaScript, applied

And HW2 will also ask you to write two small Chrome extensions:

(Note: HW2 is also not released yet.)

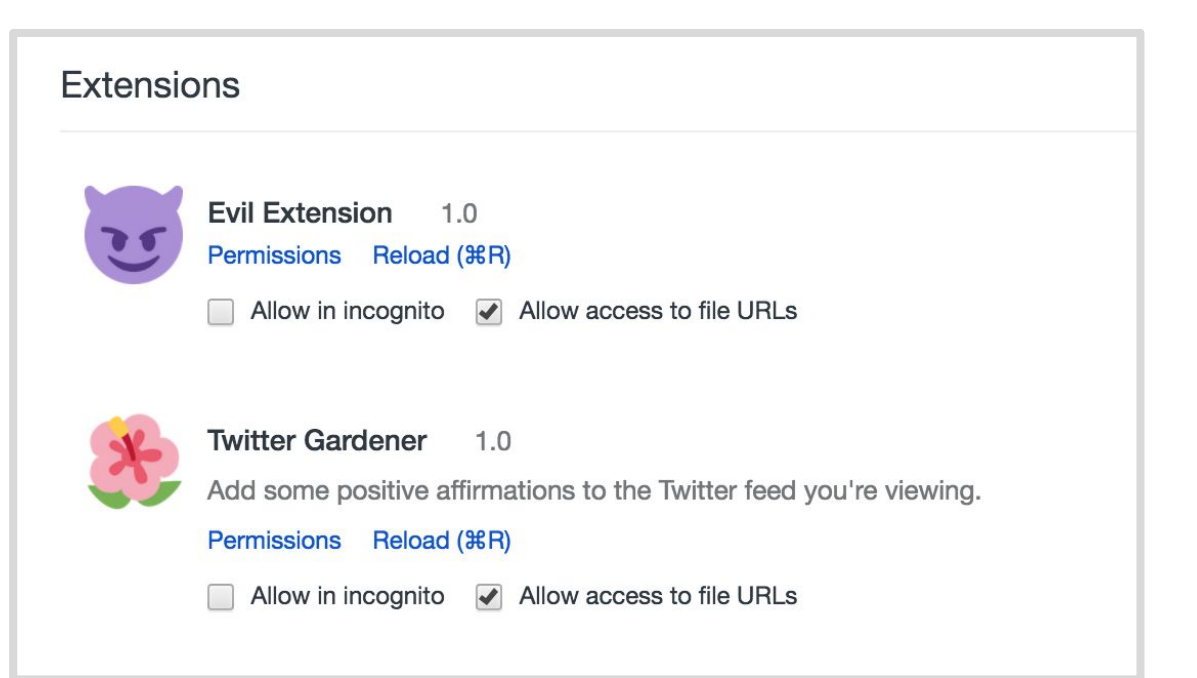

### CS193X: Baby's first backend

CS193X coverage of server-side programming will be light.

Backend stack:

NodeJS + Express + MongoDB via Mongoose (~3 weeks)

- What is a server
- What is npm
- How to serve static web pages
- How to server JSON via REST APIs
- Writing to and loading from a database
- Authentication via OAuth2 (i.e. login via Gmail account)

## CS193X Structure

#### **"Homework 0" + 6 homeworks**

- Each homework will be a standalone web page or a very small standalone web app
- Each homework with have a multiple choice "mini-homework" attached to it
- **Individual** assignments; no pairs or groups
- **1 final project**
	- Open-ended! Details to come.
	- ~1 week in scope
	- **Individual** project; no groups

**0 exams**

No final, no midterm, no exams

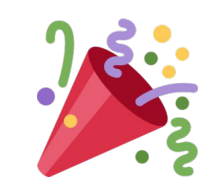

### CS193X Structure

#### **"Homework 0" + 6 homeworks**

- Each homework will be a standalone web page or a very small standalone web app
- Each homework with have a multiple choice "mini-homework" attached to it
- **Individual** assignments; no pairs
- **1 final project**
	- Open-ended! Details to come.
	- ~1 week in scope
	- **Individual** project; no groups

#### **0 exams**

No final, no midterm, no exams

Also CS193X does **not** count for any CS credit, not even CS elective!

### CS142 vs CS193X summarized

#### **CS193X:** ([syllabus](http://web.stanford.edu/class/cs193x/syllabus/))

**Content:** In-depth coverage of CSS and JavaScript; no frontend framework; shallow coverage of backend **Homework:** Multiple small standalone apps **Final:** Open-ended final project **First time being offered! CS?** Counts for **[no CS credit](http://csmajor.stanford.edu/Requirements.shtml)**

#### **CS142:** ([syllabus](http://web.stanford.edu/class/cs142/info.html))

**Content:** Moves fast through CSS and raw JavaScript; uses AngularJS; deeper dive into backend

**Homework:** Building a large photo sharing app **Final:** Has a midterm and final **Polished course! CS?** Counts for **[CS elective](http://csmajor.stanford.edu/Requirements.shtml)**

### Waitlist??

#### **CS193X: Hard cap at 100 students**

- 100 access codes distributed
- Currently 70 students enrolled
- ~10ish students emailed saying they dropped

#### **I will comb through the waitlist this afternoon!**

- If you have an access code and have not enrolled: **Please do so ASAP**
- If you do not have an access code yet: **I will get back to you in the next day or two. Email me again if I don't.**

## Course info

### Disclaimer

This is the first ever offering of CS193X, meaning:

- **Everything is subject to change.** Including everything I've just told you and everything I'm about to tell you.
- **- There will be all the mistakes of a new course!**
	- Bugs in homework
	- Awkward lectures
	- Things that are too hard / too easy

Please be patient with us! We are also soliciting your constructive feedback.

#### Grades

Homework: 60% Mini-HWs: 5% Final Project: 35%

- **Mini-Homeworks**: multiple-choice quizzes to complete before starting the regular assignment. Can retry as many times as you want without penalty
- **Final Project**: Details to come later in the quarter.

#### Lateness policy

- Every homework may be submitted up to 48 hours after the deadline, without penalty.
- Homework submitted on time will receive a small bonus to their homework score.
- Submissions are **not accepted** beyond the 48-hour grace period. The grace period is strictly enforced.
- The final project must be turned in on time.

## Browser and Text editor/IDE

- **Text editor:** You can use whatever you want. We recommend [Atom](https://atom.io/).
- **Browser:** Your code must work on [Chrome](https://www.google.com/chrome/), as that is what your TAs will use when grading your homework. It will not be tested in any other browser.
- **- Homework turn-in:** We are using GitHub Classroom for assignment turnin.

Complete **[Homework 0](http://web.stanford.edu/class/cs193x/homework/0-welcome)** to get all set up with your homework workflow in CS193X!

#### Honor code

The web platform allows you to **view the source code** of any website you visit.

- Great for learning!
- But what about Honor Code?

#### Honor code

- **DON'T** look at other people's CS193X solutions
- **DON'T** publish homework source code publicly on GitHub, StackOverflow, personal web page, etc.
- **OK** to look at other website's code for inspiration (though it should rarely be necessary in this class)
- **OK** to look at StackOverflow / Google / etc for help (though it should rarely be necessary in this class)
- **OK** to share a webpage you made in CS193X to show off the webpage itself
- **DON'T** share a webpage you made in CS193X with the intent to share the code

([See full description](http://web.stanford.edu/class/cs193x/info/))

#### Honor code

- **DON'T** look at other people's CS193X solutions
- **DON'T** publish homework source code publicly on GitHub, StackOverflow, personal web page, etc.
- **OK** to look at other website's code for inspiration (though it should rarely be necessary in this class)
- **OK** to look at StackOverflow / Go (though it should rarely be necessary in this
- **OK** to share a webpage you made the webpage itself
- **DON'T** share a webpage you made intent to share the code

**tl;dr:** If your intentions are good, it's probably OK.

([See full description](http://web.stanford.edu/class/cs193x/info/))

#### Lectures

Mon-Wed-Fri, 1:30-2:20 in Shriram Center 104

- Lectures will **not** be recorded
- Nothing will be graded in lecture
- But please come!
	- If you attend and do not feel the lectures are helpful, please kindly tell us why :) we will have a feedback link up soon!

#### Office Hours

Posted on the Course Staff page and may change weekly: <http://web.stanford.edu/class/cs193x/staff/>

Be sure to check the calendar before coming!

## Questions?
### Today's schedule

- Syllabus
- Course Info
- Browsers! The Internet!
- A little bit about HTML and CSS

# Browsers! The Internet! The web!

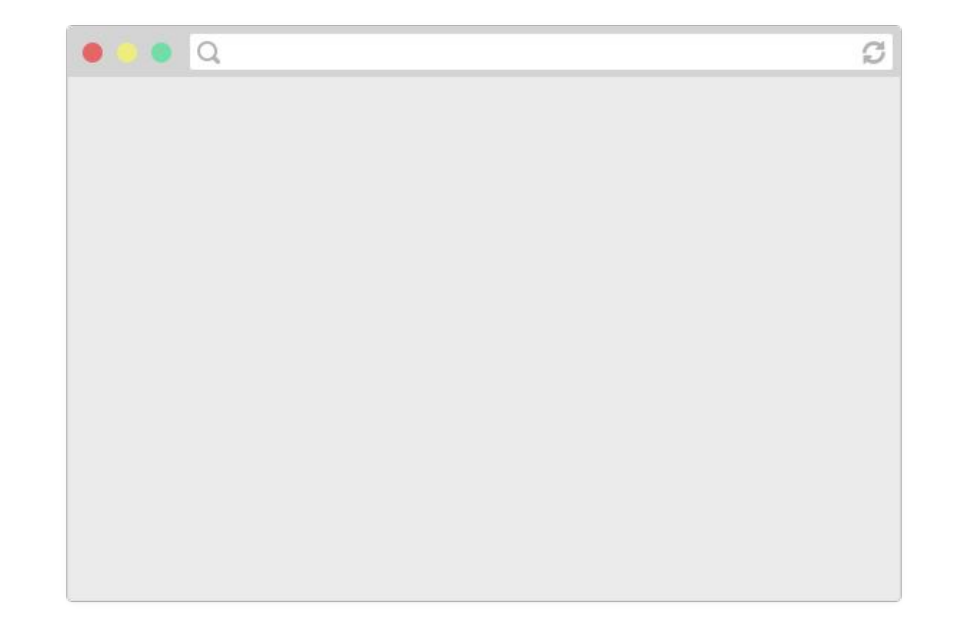

Browsers are applications that can display web pages. E.g. Chrome, Firefox, Safari, Internet Explorer, Edge, etc.

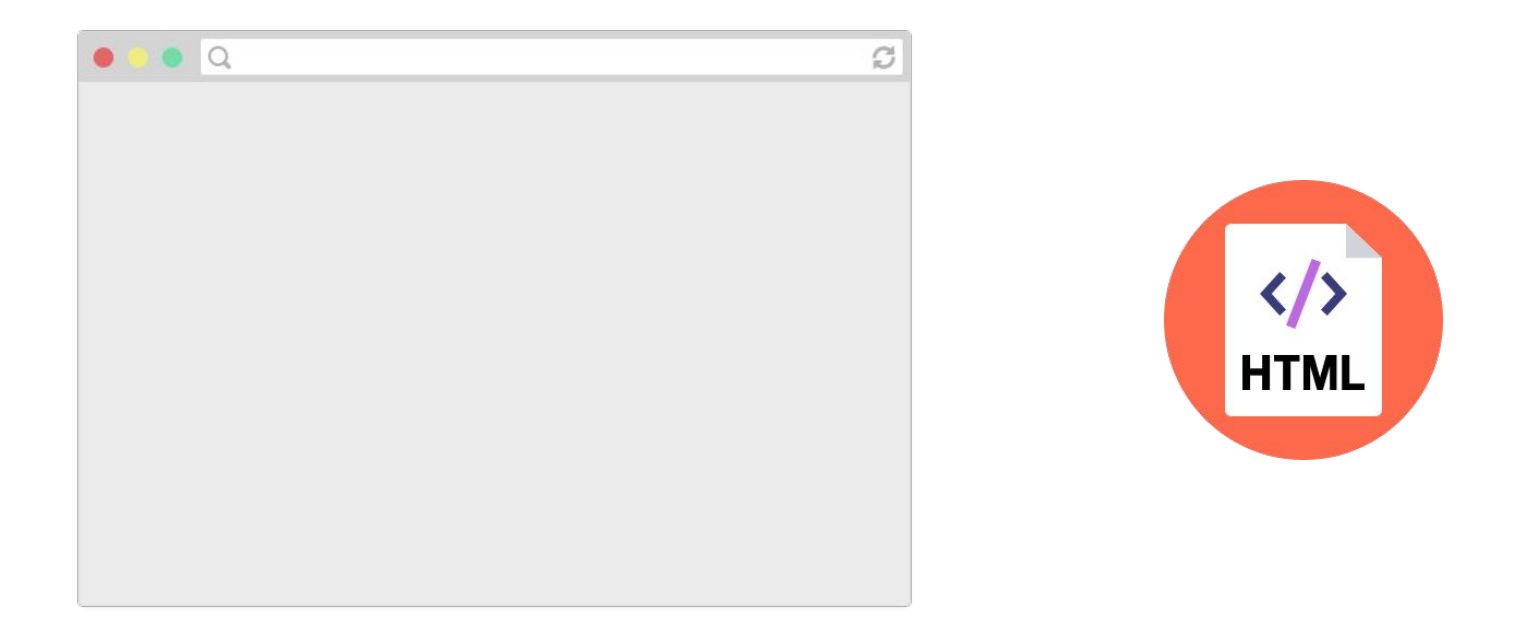

Web pages are written in a markup language called **HTML**, so browsers display a web page by reading and interpreting its HTML.

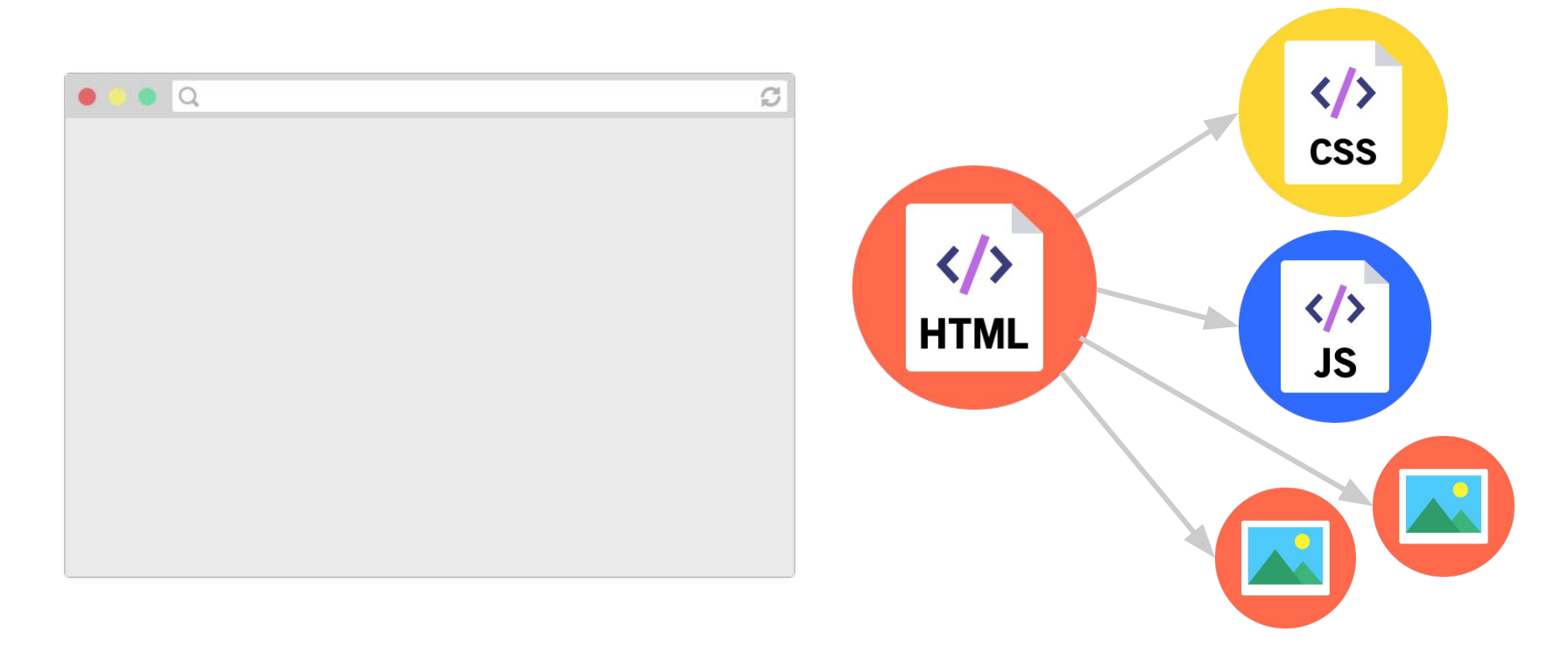

The HTML file might link to other resources, like images, videos, as well as **JavaScript** and **CSS** (stylesheet) files, which the browser then also loads.

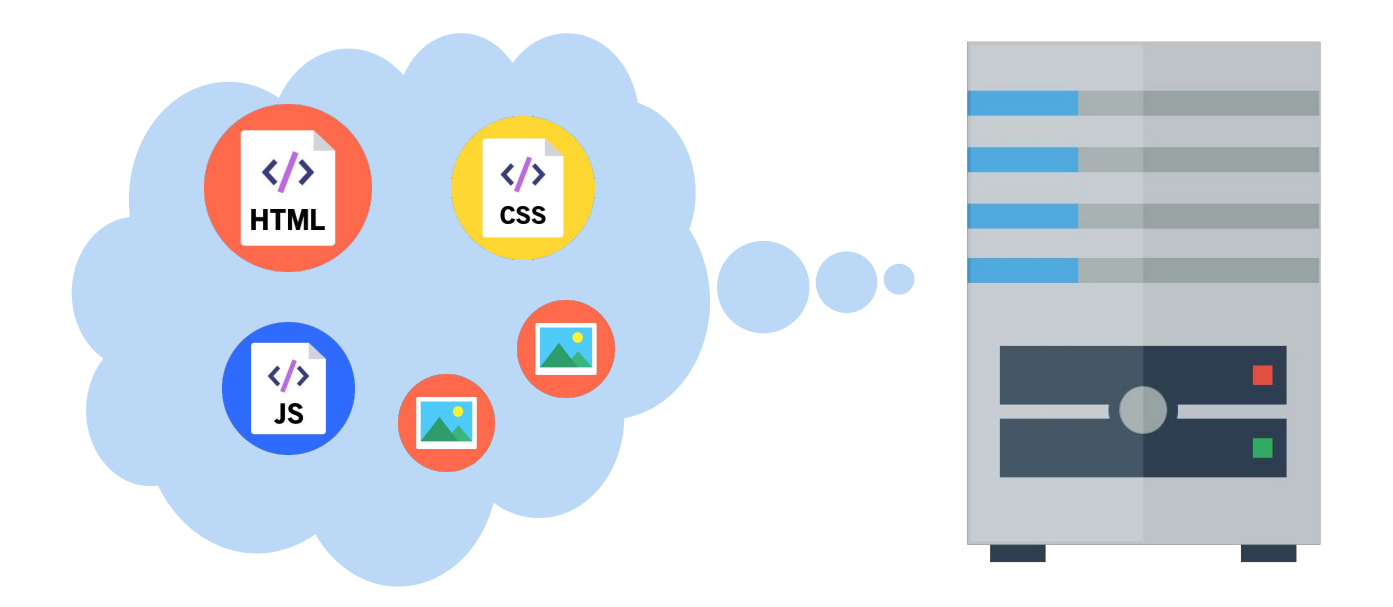

A **web server** is a program running on a computer that delivers web pages in response to requests.

It either stores or generates the web page returned.

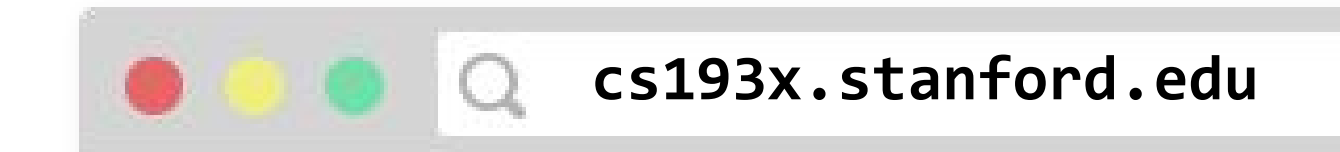

1. You type in a URL, which is the address of the HTML file on the internet.

2. The browser asks the web server that hosts the document to send that document.

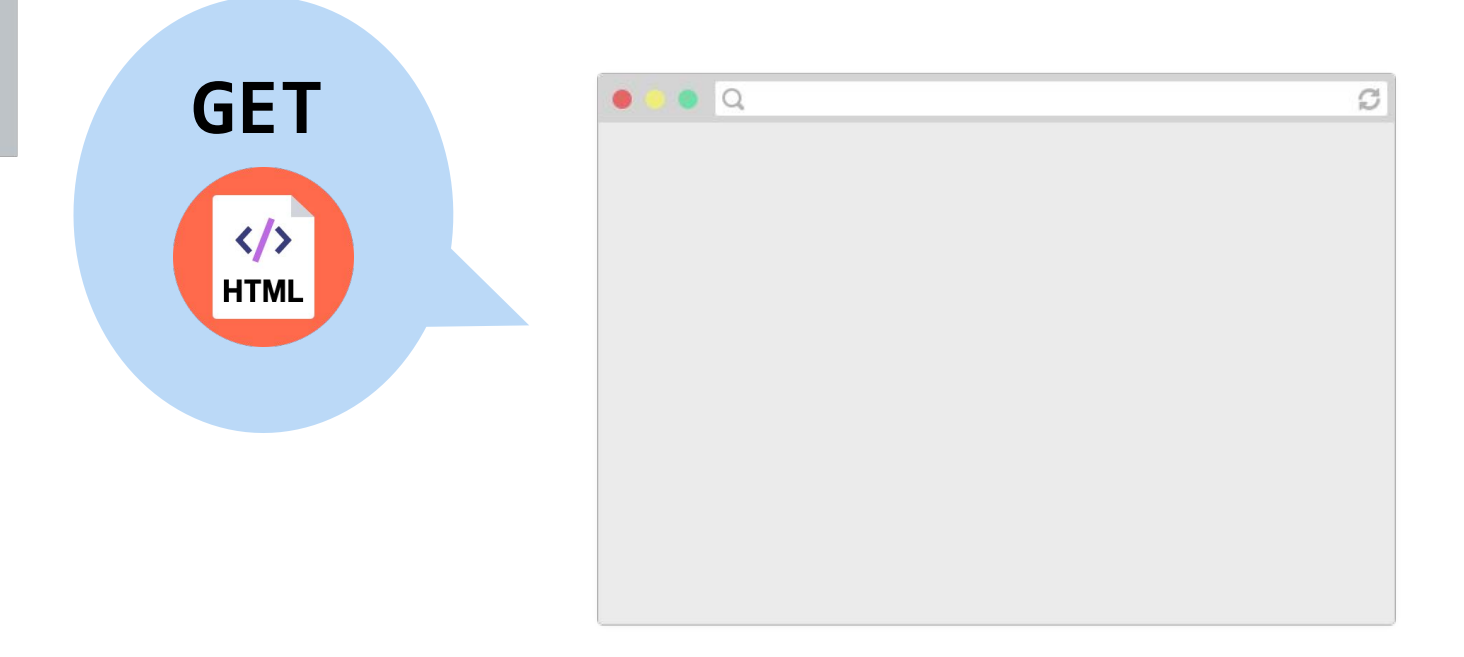

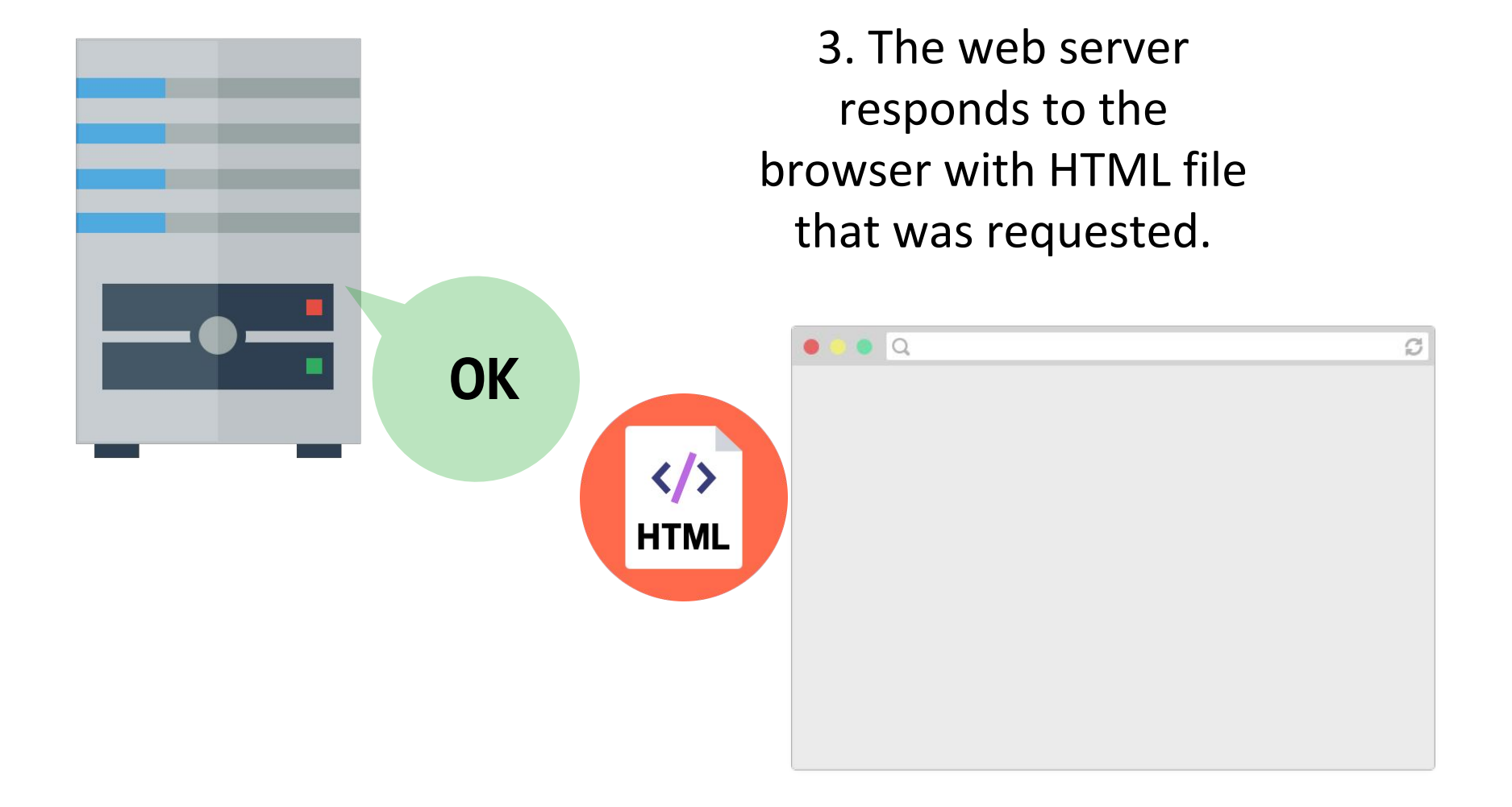

4. The browser reads the HTML, sees the embedded resources and asks the server for those as well.

 $\bullet$   $\circ$ 

**...**

 $\langle \rangle$ **HTML** 

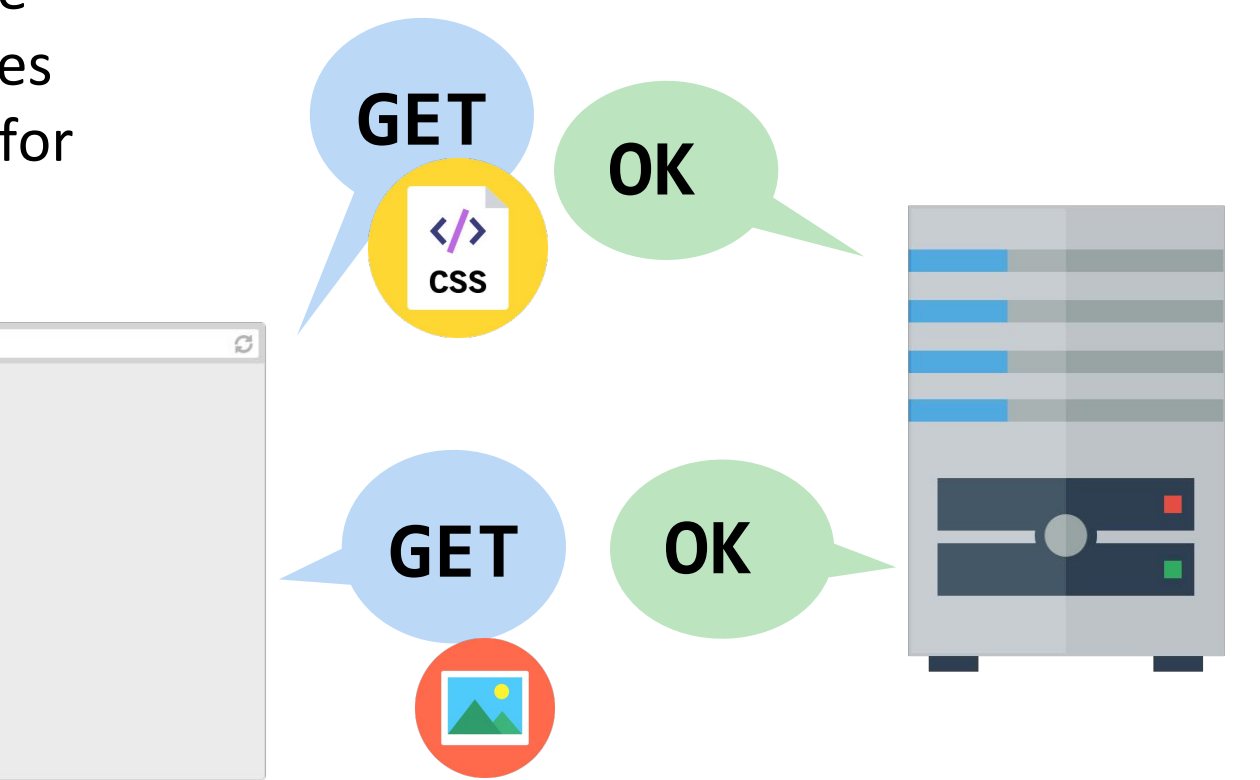

5. The web page is loaded when all the resources are fetched and displayed.

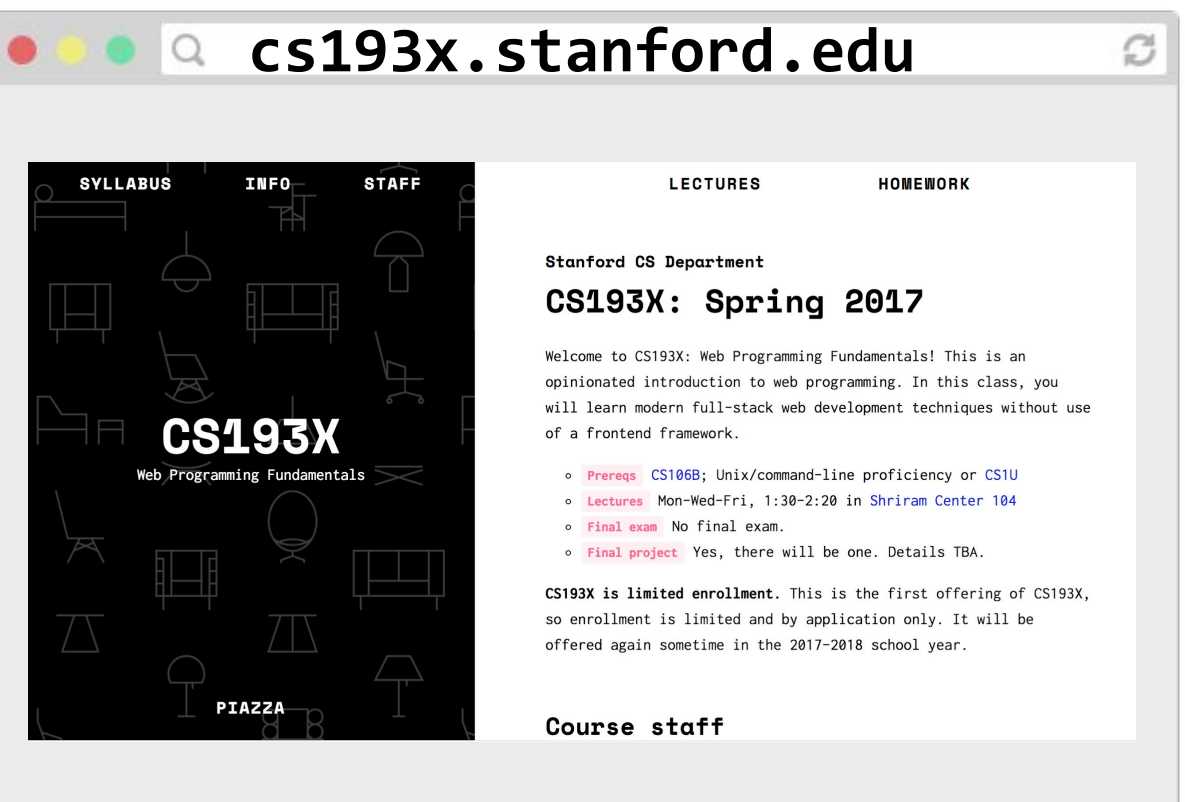

### P.S.

(That was obviously very hand-wavy. We'll get more detailed when we talk about servers later in the quarter.)

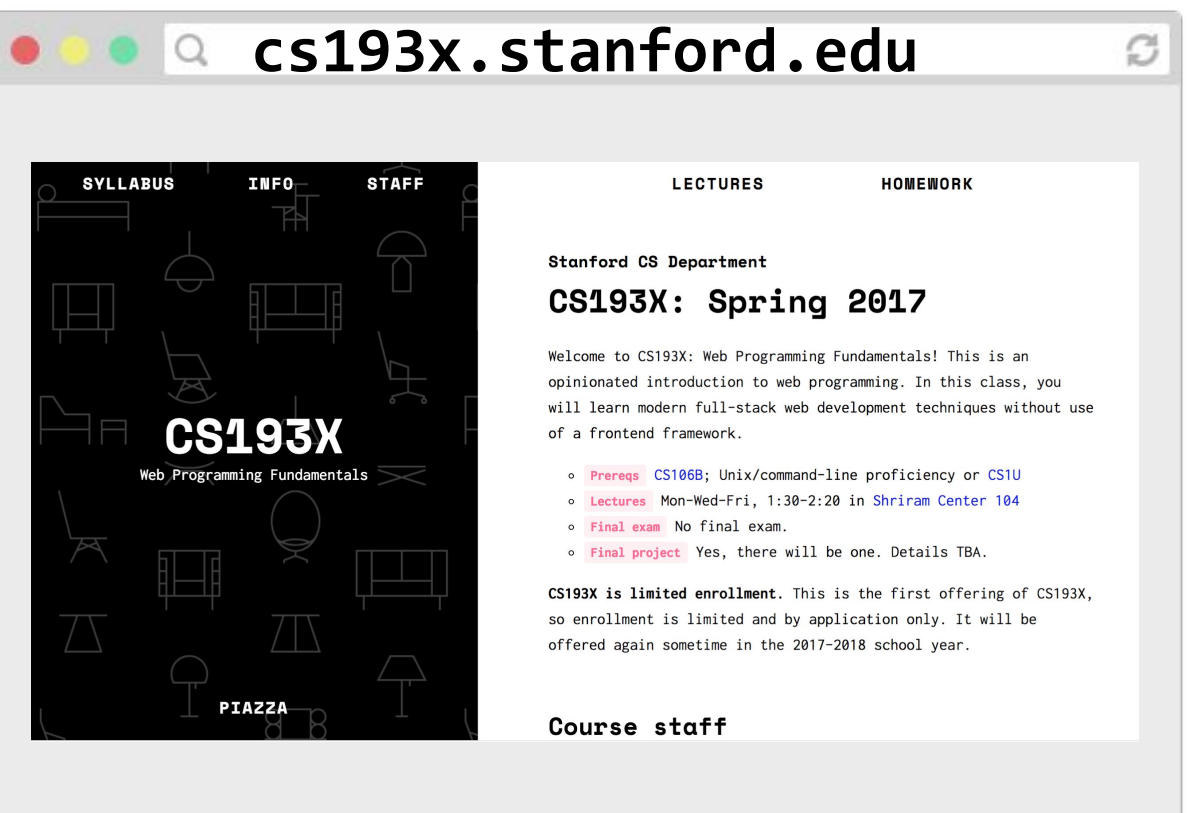

# HTML and CSS

### HTML and CSS strategy

**Assumption:** Most people have cursory familiarity with HTML and CSS. Therefore we will:

- **Speed through** the obvious stuff
- **Skip** self-explanatory syntax
- **Skip** the parts you can look up easily through Google

**Therefore, be aggressive with questions!**

### What is HTML?

**HTML** (**H**yper**t**ext **M**arkup **L**anguage)

- Describes the **content** and **structure** of a web page; not a programming language.
- Made up of building blocks called **elements**.

### **<p>** HTML is **<em>**awesome!!!**</em> <img src="puppy.png" /> </p>**

### Basic HTML page structure

(i.e. copy/paste boilerplate)

<!DOCTYPE html> <html> <head> <title>CS 193X</title> </head>

 <body>  *... contents of the page...* </body> </html>

Saved in a *filename***.html** file.

### Basic HTML page structure

(i.e. copy/paste boilerplate)

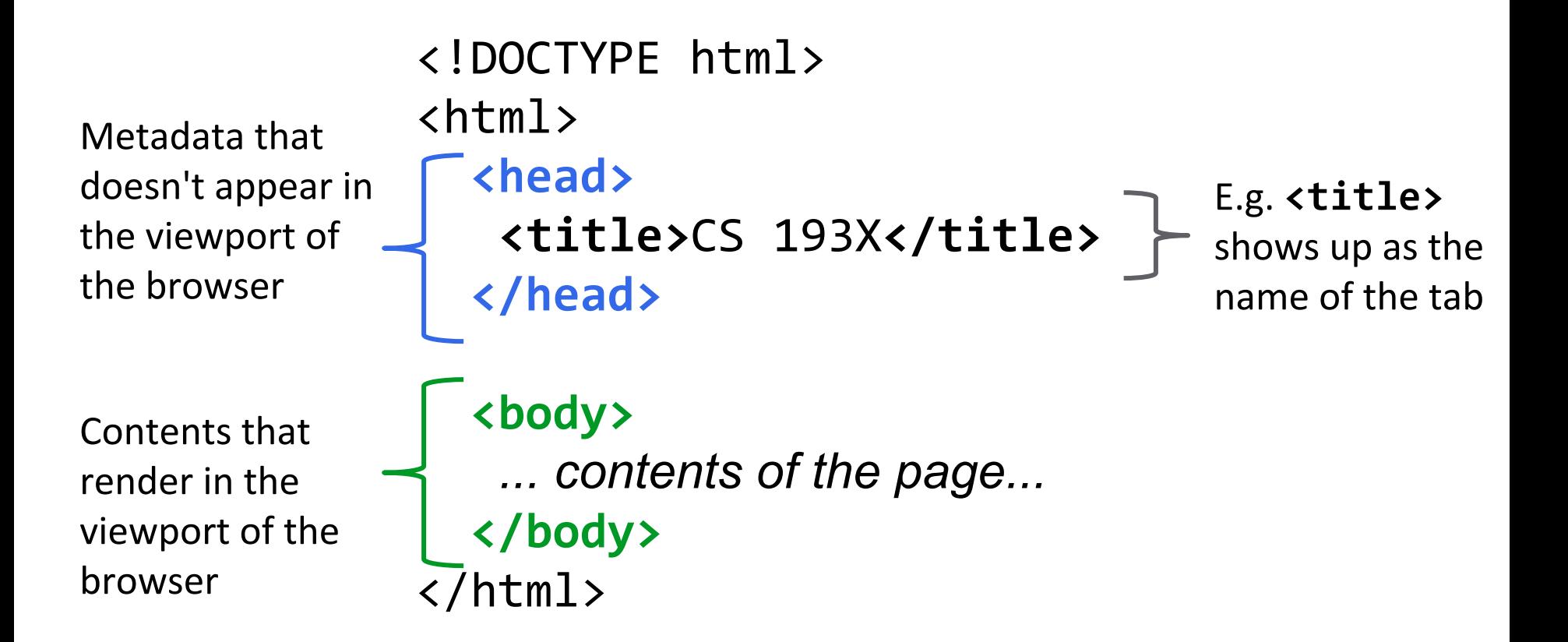

### HTML elements

### **<p>** HTML is **<em>**awesome!!!**</em> <img src="puppy.png" /> </p>**

- An element usually has start and ending tags (**<p>** and **</p>>**)
	- **content**: stuff in between start and end tags
- An element can be self-closing (**img**)
- An element can have attributes (**src="puppy.jpg"**)
- Elements can contain other elements (**p** contains **em** and **img**)

### Some HTML elements

(to place within <body>)

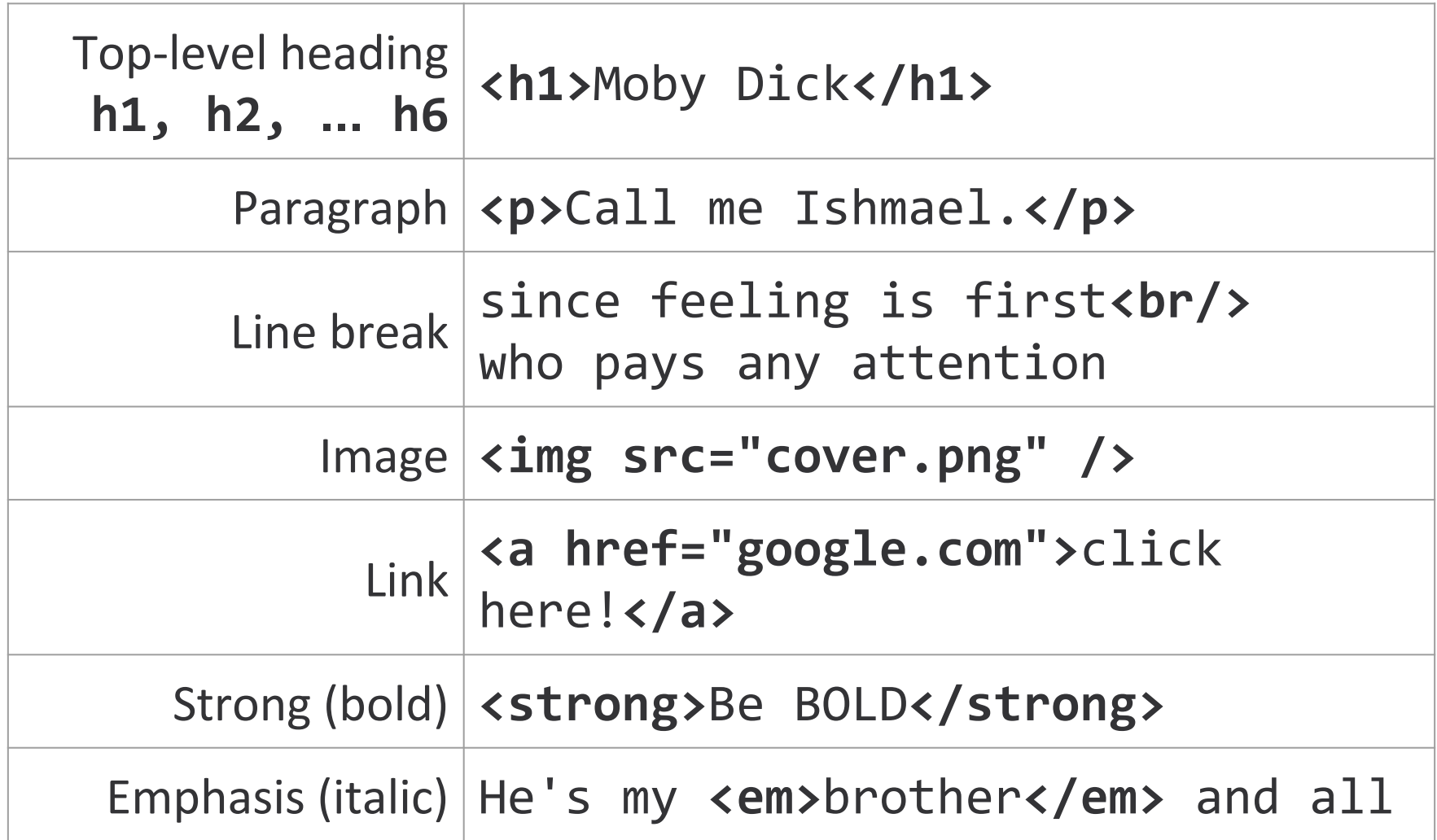

### Exercise: Course web page

Let's write some HTML to make the following page:

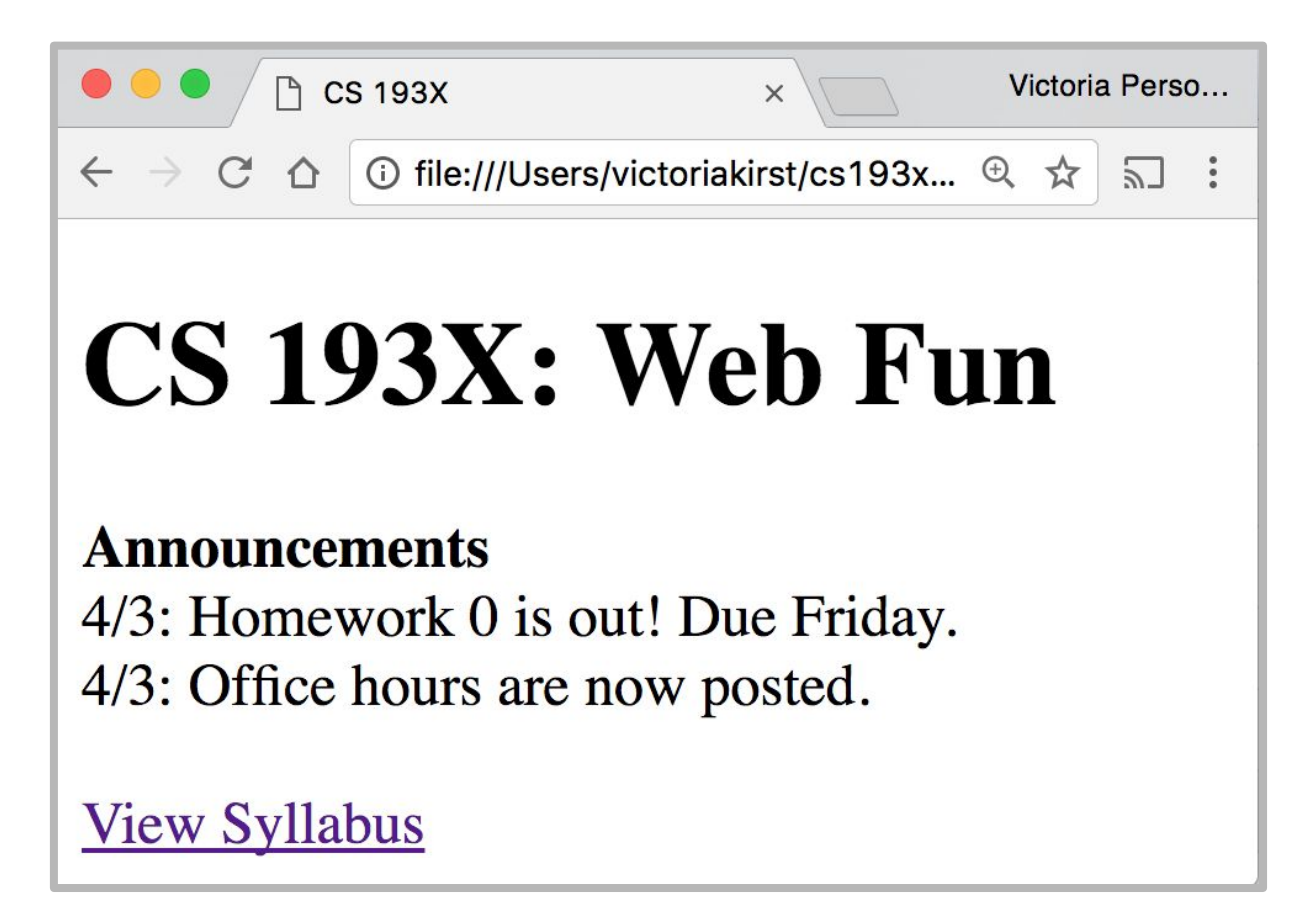

### Exercise: Course web page

<!DOCTYPE html>

<html>

<head>

<title>CS 193X</title> </head>

<body>

 ... </body> </html>

### CS 193X: Web Fun Announcements 4/3: Homework 0 is out! Due Friday. 4/3: Office hours are now posted. **HTML boilerplate Plaintext contents of the page**

View Syllabus

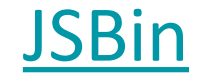

### Solution

```
<!DOCTYPE html>
<html>
   <head>
     <title>CS 193X</title>
   </head>
   <body>
     <h1>CS 193X: Web Fun</h1>
     <strong>Announcements</strong><br/>
    4/3: Homework 0 is out!<br/>
    4/3: Office hours are now posted.<br/>khood>
    \langle br / \rangle <a href="http://cs193x.stanford.edu/syllabus">
       View Syllabus
    \langlea>
   </body>
</html>
```
### That was weird

- We saw that HTML whitespace collapses into one space…

> **<h1>**CS 193X: Web Fun**</h1> <strong>**Announcements**</strong><br/>** 4/3: Homework 0 is out!**<br/>**

- Except weirdly the **<h1>** heading was on a line of its own, and **<strong>** was not.

> Hmmm… strange… Oh well, it works! Let's move on!!!

CSS

### CSS

**CSS**: **C**ascading **S**tyle Sheets

- Describes the **appearance** and **layout** of a web page
- Composed of CSS **rules**, which define sets of styles

```
selector {
   property: value;
}
```
A CSS file is composed of **style rules**:

```
selector {
   property: value;
}
```
*selector*: Specifies the HTML element(s) to style. *property*: The name of the CSS style. *value*: The value for the CSS style.

Saved in a *filename***.css** file.

**CSS** 

## **// NOT REAL CSS fork** { **color**: **gold**; }

"All forks on the table should be gold"

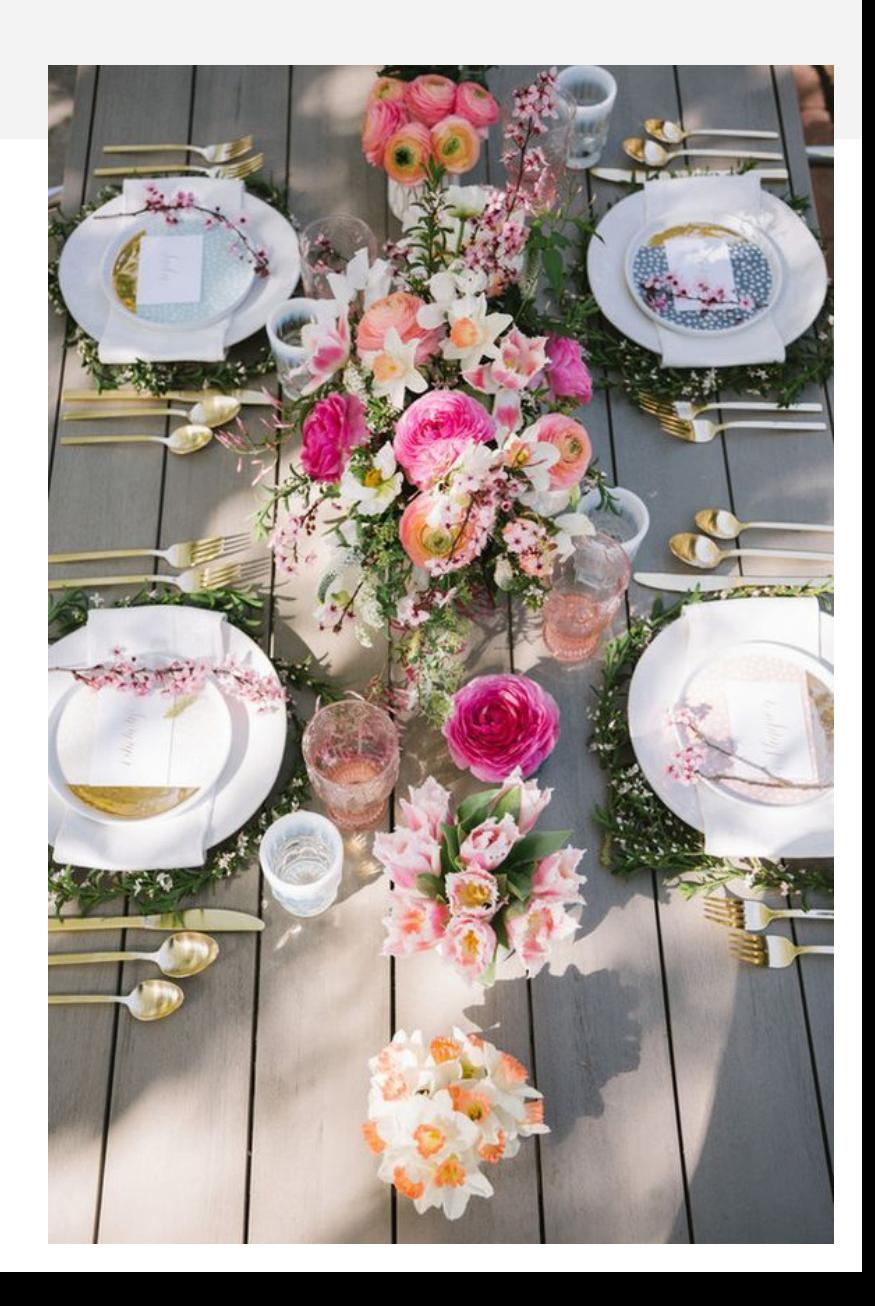

### CSS

## **p** { **color**: **blue**; **font-weight**: **bold**; }

"All <p> elements on the page should be blue and bold"

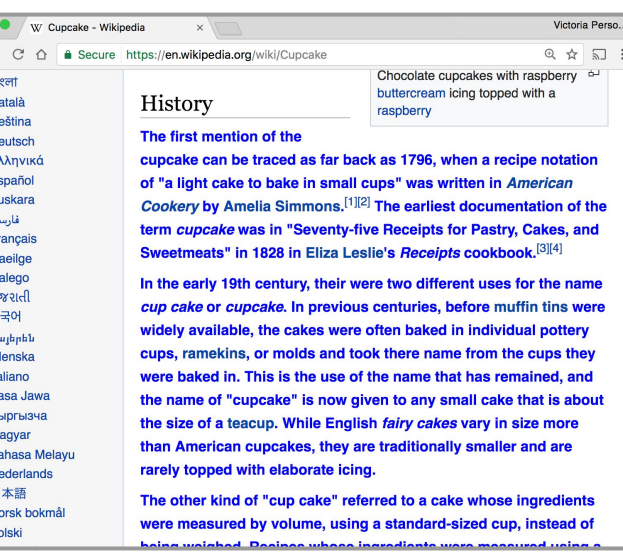

C

 $\overline{F}$ G G 말 한  $\bar{z}$ Ísl Ita B  $\mathsf{K}$  $\overline{B}$  $\Box$ N  $P<sub>0</sub>$ 

## Linking CSS in HTML

(i.e. copy/paste boilerplate)

```
<!DOCTYPE html>
\hbox{\tt <html>} <head>
     <title>CS 193X</title>
     <link rel="stylesheet" href="filename.css" />
   </head>
```
 <body>  *... contents of the page...* </body> </html>

### Some CSS properties

There are over [500 CSS properties!](https://developer.mozilla.org/en-US/docs/Web/CSS/Reference?redirectlocale=en-US&redirectslug=CSS%2FCSS_Reference) Here are a few:

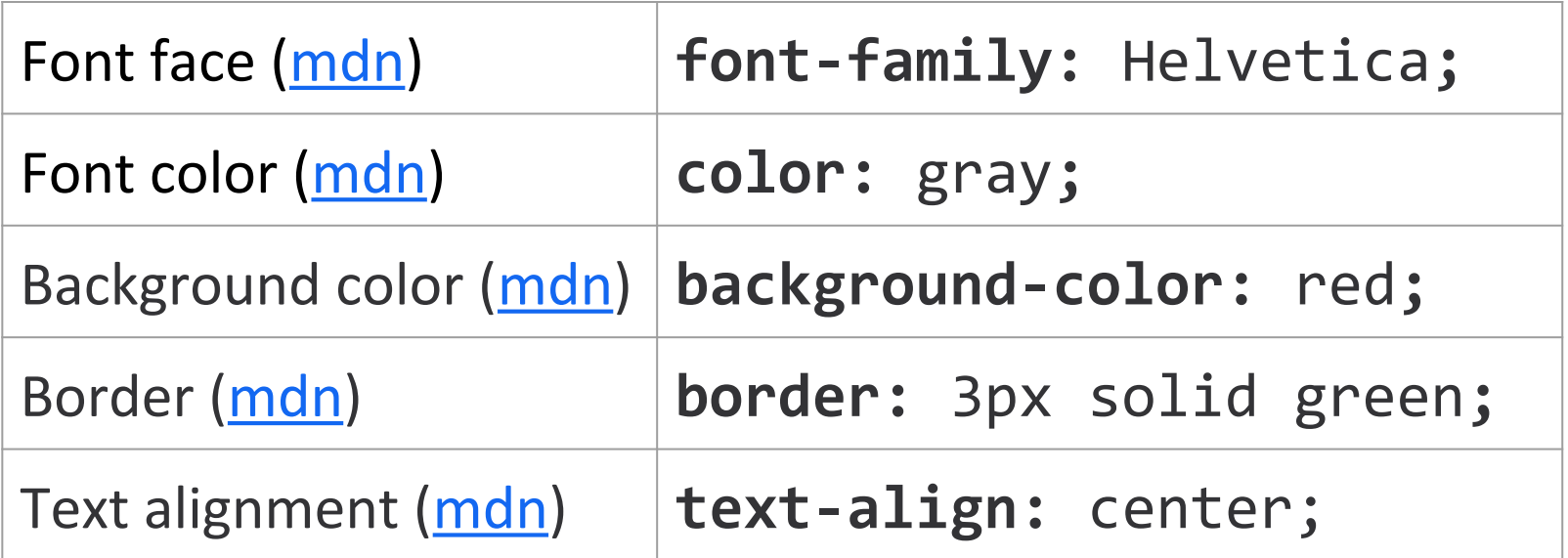

Aside: [Mozilla Developer Network](https://developer.mozilla.org) (MDN) is the best reference for HTML elements and CSS properties

- The actual W3 spec is very hard to read (meant for browser developers, not web developers)

### Main ways to define [CSS colors:](https://developer.mozilla.org/en-US/docs/Learn/CSS/Introduction_to_CSS/Values_and_units#Colors)

**140 predefined names ([list](http://htmlcolorcodes.com/color-names/))** color: black; **[Hex values](https://developer.mozilla.org/en-US/docs/Learn/CSS/Introduction_to_CSS/Values_and_units#Hexadecimal_values)** 

**[rgb\(\)](https://developer.mozilla.org/en-US/docs/Learn/CSS/Introduction_to_CSS/Values_and_units#RGB) and [rgba\(\)](https://developer.mozilla.org/en-US/docs/Learn/CSS/Introduction_to_CSS/Values_and_units#RGBA_and_HSLA)** color: rgb(34, 12, 64); color: rgba(0, 0, 0, 0.5);

color: #00ff00; color: #0f0; color: #00ff00**80**;

- The "a" stands for **alpha channel** and is a **transparency** value
- Generally prefer more descriptive over less:
	- 1. Predefined name
	- 2. rgb / rgba
	- 3. Hex

### Exercise: Course web page

### Let's write some CSS to style our page:

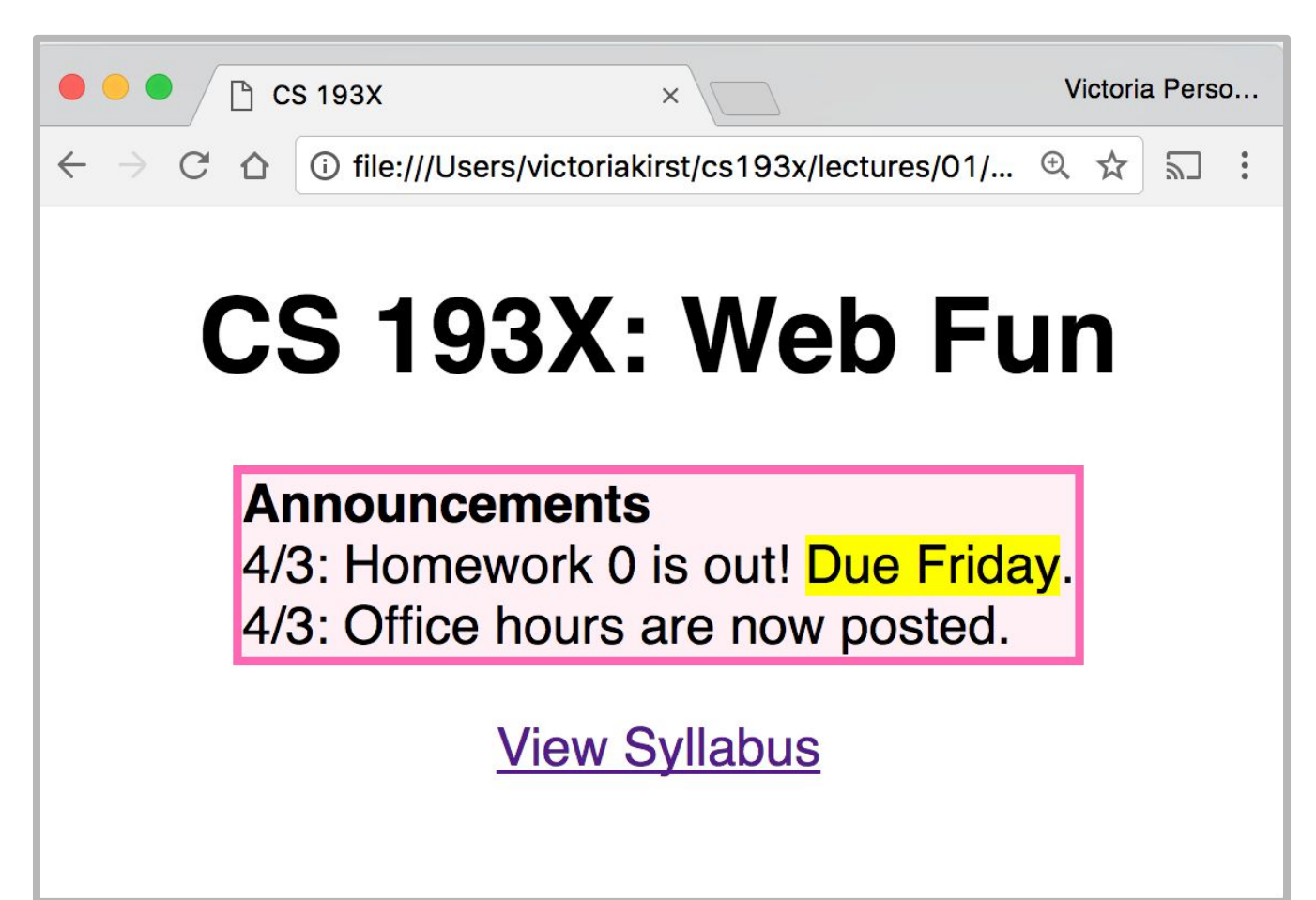

### Exercise: Course web page

### Let's write some CSS to style our page:

**Font face**: Helvetica

**Border**: hotpink 3px **Background color:** lavenderblush **Highlight:** yellow

- Box is **centered**

- Header and link are **centered**
- Box contents are **left-aligned** [JSBin](https://jsbin.com/kediwugawe/edit?html,output)

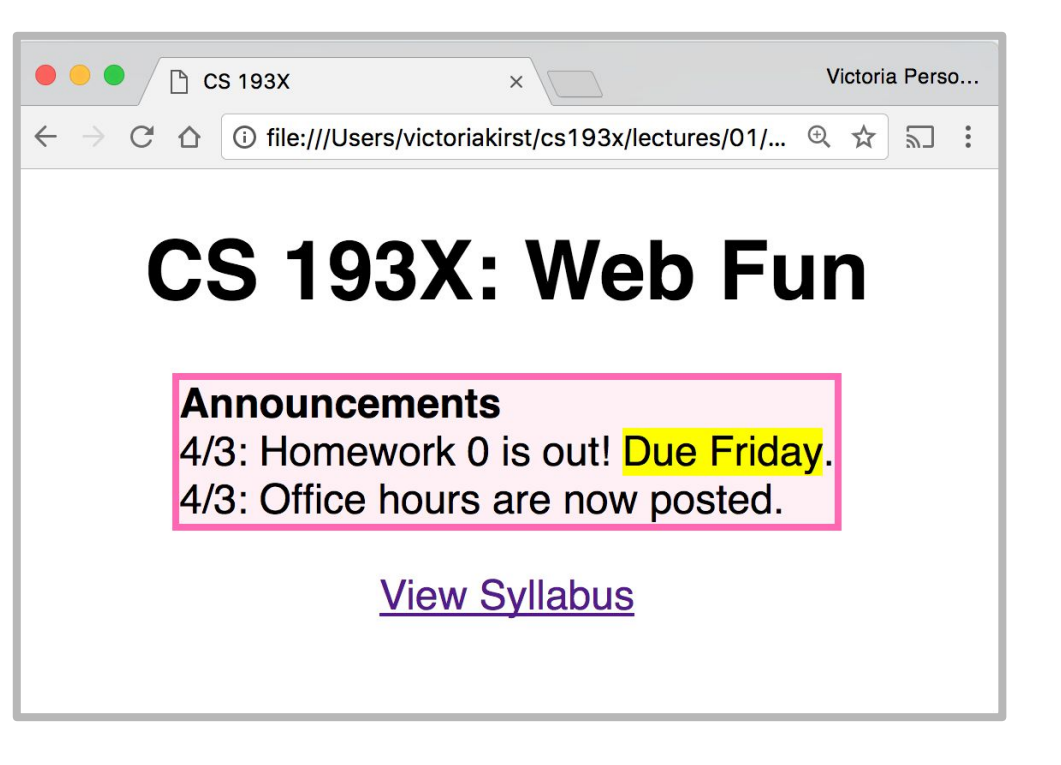

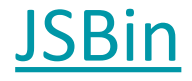

### CSS exercise debrief

### Some **key techniques:**

- Add invisible containers in HTML to select groups of elements in CSS.
- Apply styles to parent / ancestor element to style parent and all its children. (Will talk more about this later.)

But we encountered **more weirdness**...

- Couldn't set text-align: center; to the <a> or <strong> tags directly, but could center <p> and <h1>
- Had to set a width on the box to make it hug the text … any other way to do this?
- How to center the box?! How do you highlight?!

# Q: Why is HTML/CSS so bizarre??

# A: There is one crucial set of rules we haven't learned yet…

# **block** vs **inline** display
# Next time!

## [Homework 0](http://web.stanford.edu/class/cs193x/homework/0-welcome) is **out now,** due this Friday April 7

# Overflow slides

# Q: Why is HTML/CSS so bizarre??

# A: There is one crucial set of rules we haven't learned yet…

# **block** vs **inline** display

### What is HTML?

**HTML** (**H**yper**t**ext **M**arkup **L**anguage)

- Describes the **content** and **structure** of a web page
- Made up of building blocks called **elements**.

## **<p>** HTML is **<em>**awesome!!!**</em> <img src="puppy.png" /> </p>**

#### **And there are 3 basic types.**

## Types of HTML elements

Each HTML element is categorized by the HTML spec into one of three-ish categories:

- 1. **block:** large blocks of content, has height and width **<p>**, **<h1>**, <blockquote>, <ol>, <ul>, <table>
- 2. **inline:** small amount of content, no height or width

<a>, <em>, **<strong>**,<br>

- a. **inline block:** inline content with height and width  $\langle$ img $\rangle$
- 3. metadata: information about the page, usually not visible **<title>**, <meta>

#### Block elements

Examples:

<p>, <h1>, <br/> <br/>dlockquote>, <ol>, <ul>, <table>

- Take up the full width of the page (**flows top to bottom**)
- Have a height and width
- Can have block or inline elements as children

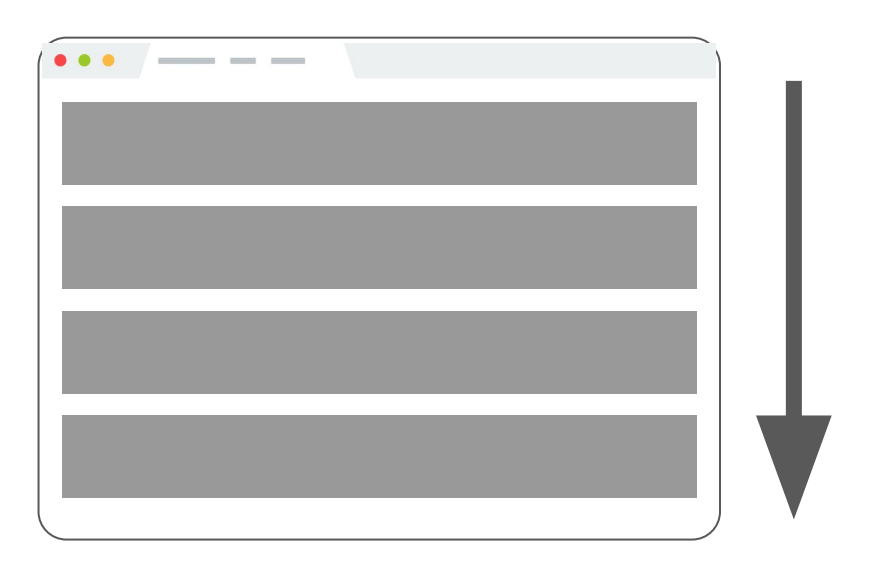

#### Example: Block

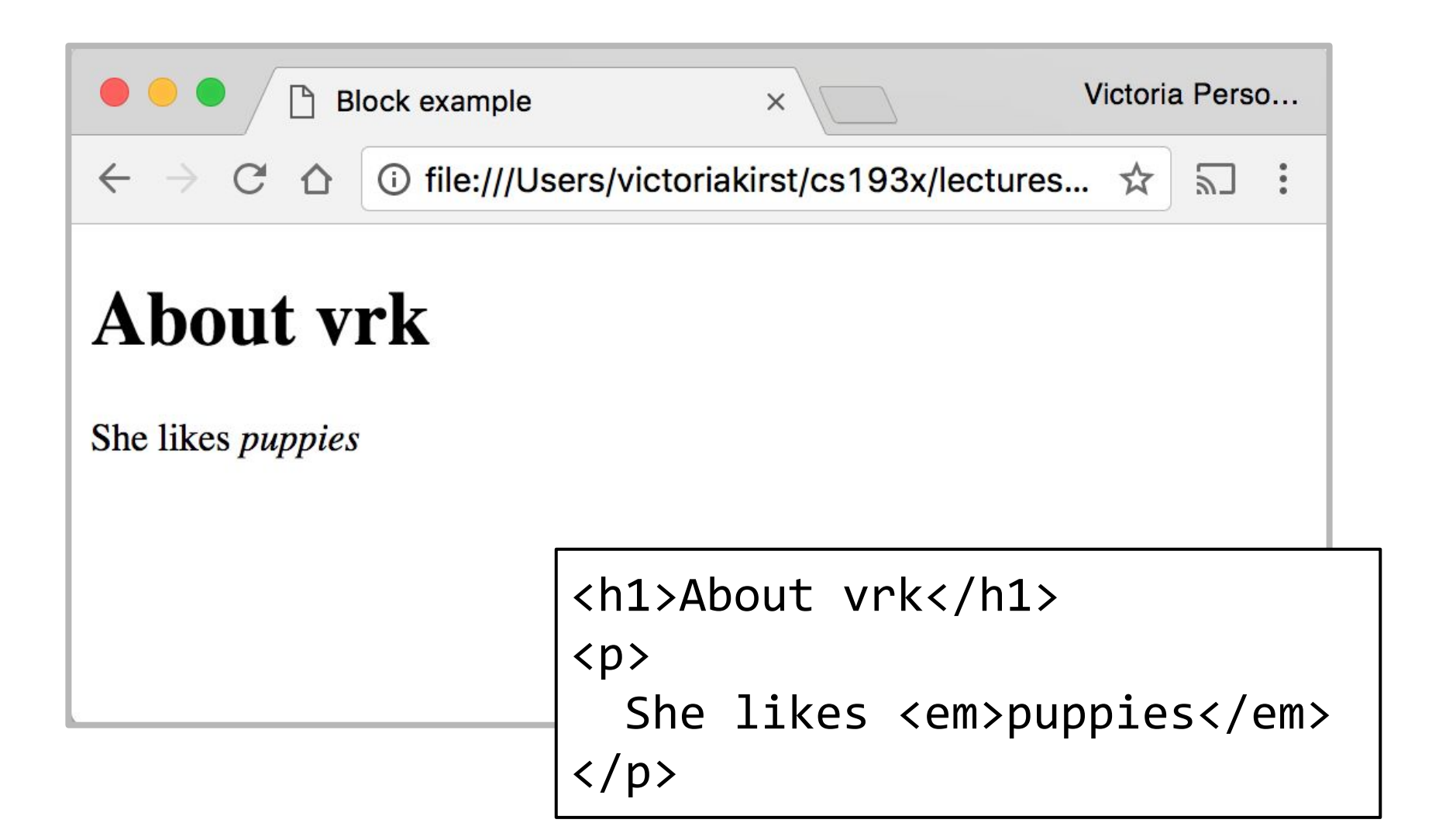

#### **Q: What does this look like in the browser?**

**h1 { border: 5px solid red; }**

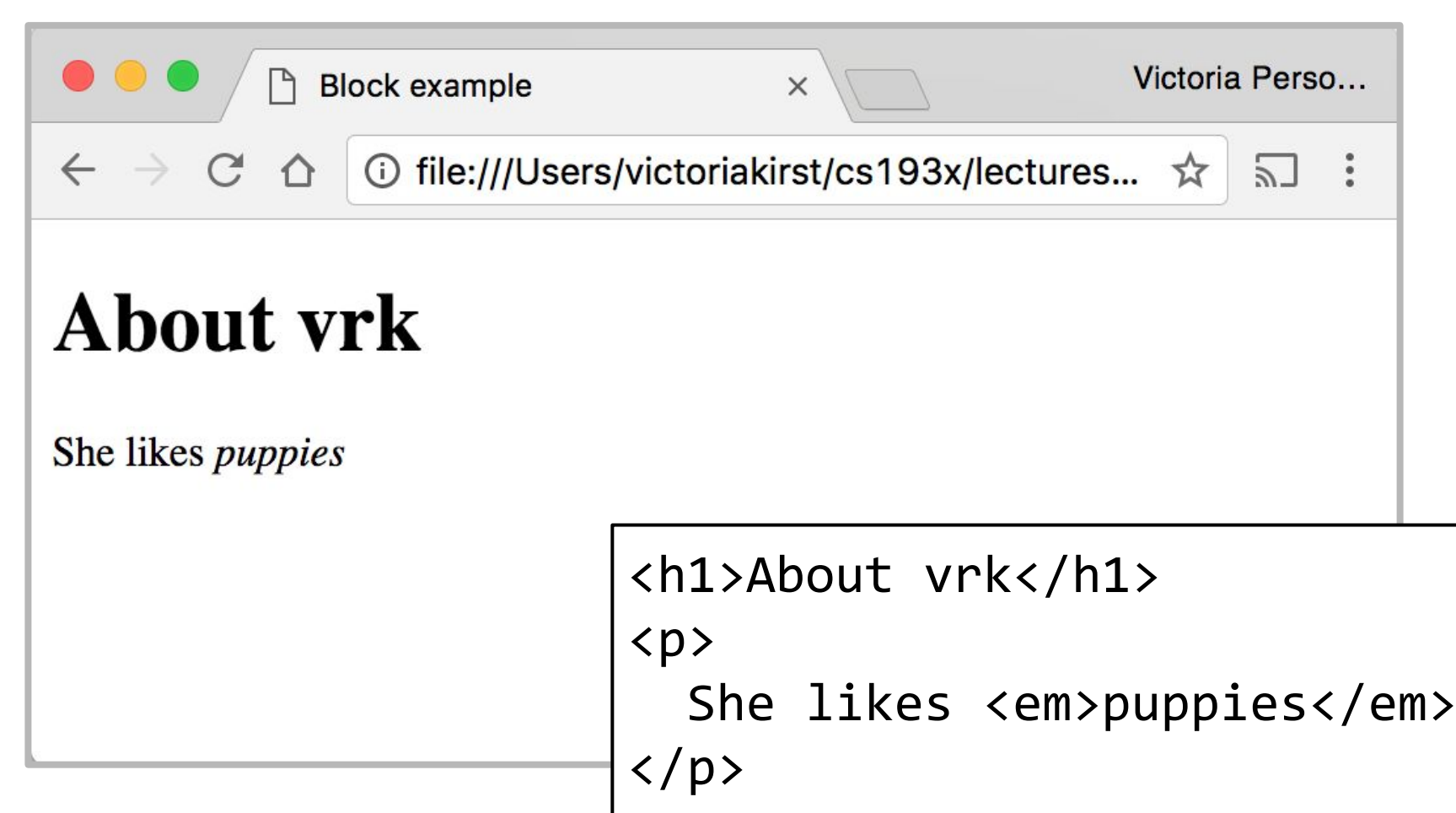

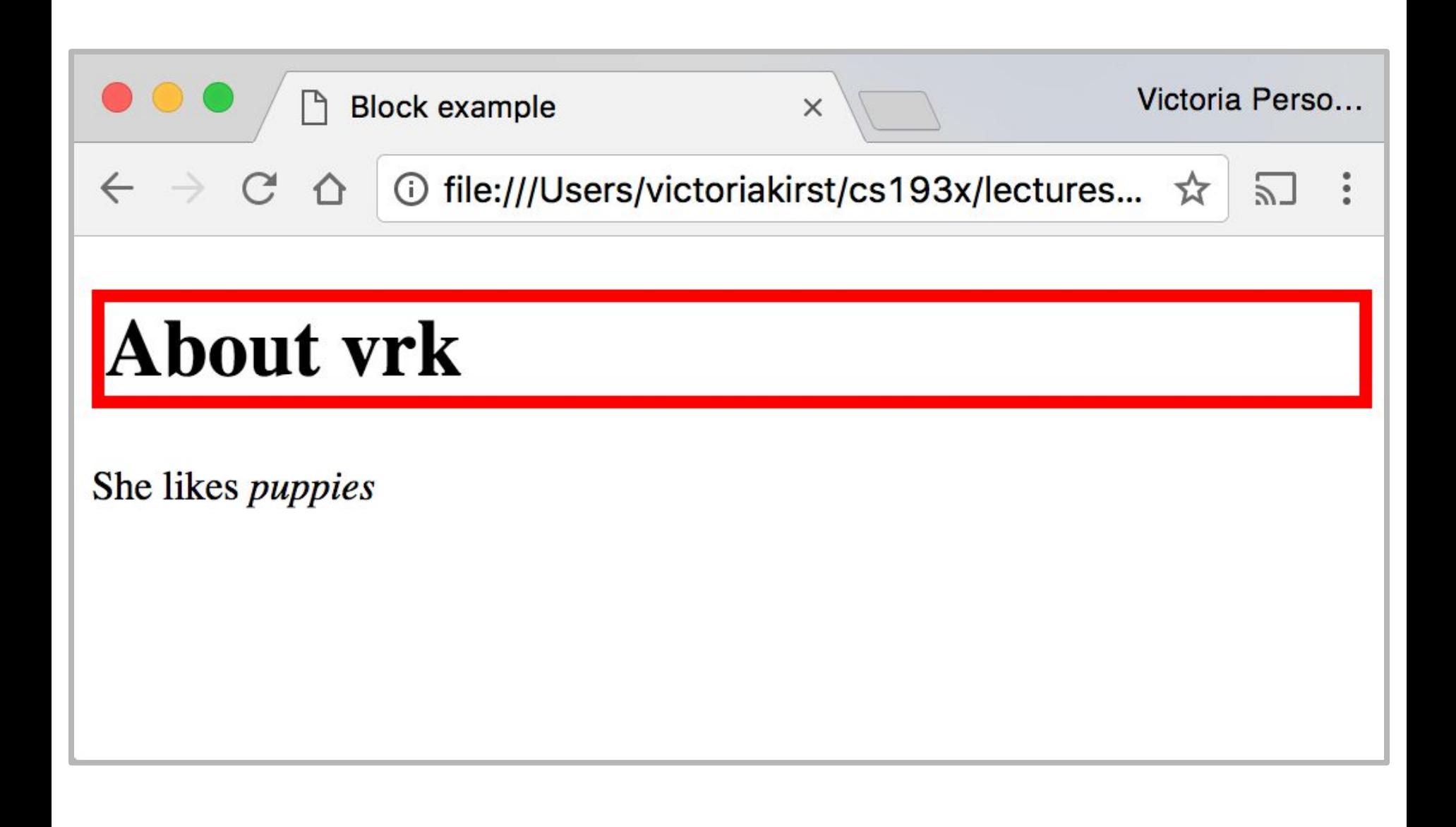

### Block-level:

#### extends the full width of the page

h1 { border: 5px solid red; }

<h1>About vrk</h1>  $\langle p \rangle$ She likes <em>puppies</em>  $\langle$ /p>

**<h1>** is block-level, so it extends the full width of the page by default

Note how block-level elements (**h1**, **p**) flow top to bottom

See: [JSBin](https://jsbin.com/yeqada/1/edit?html,css,output)

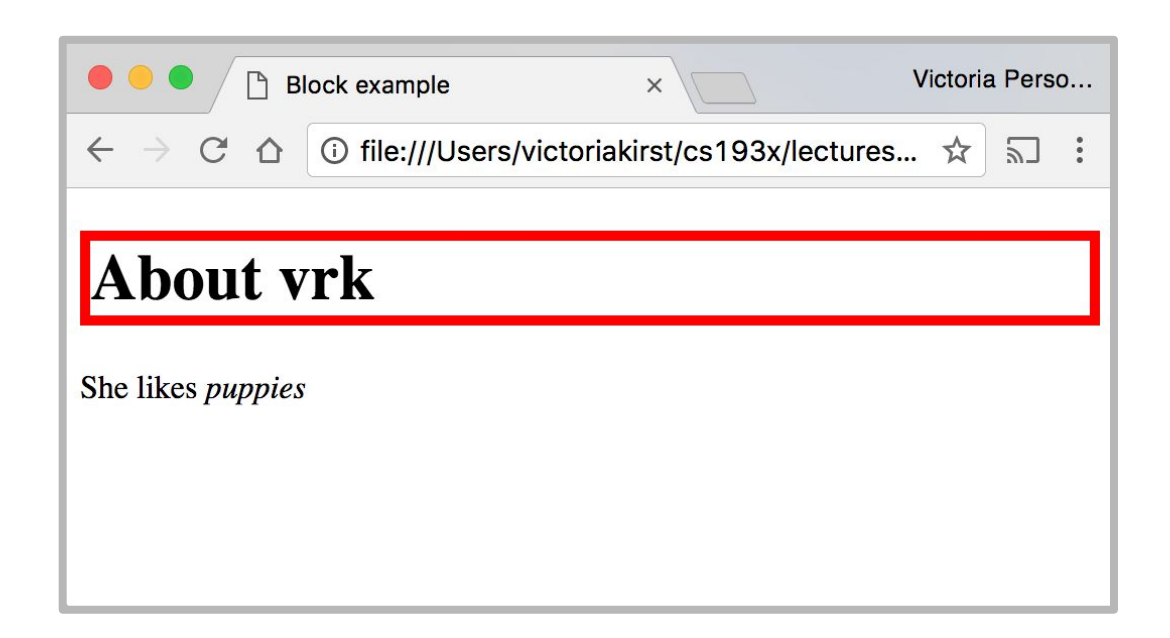

#### **Q: What does this look like in the browser?**

h1 { border: 5px solid red; **width: 50%;** }

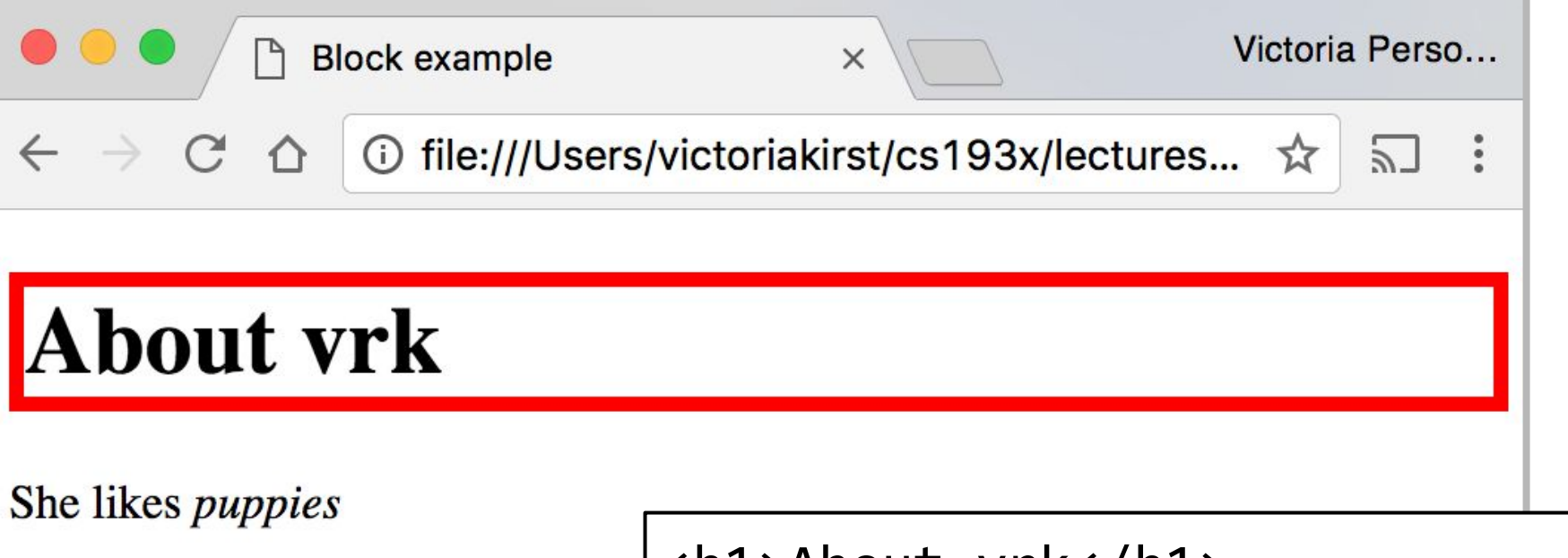

```
<h1>About vrk</h1>
\langle p \rangleShe likes <em>puppies</em>
\langle/p>
```
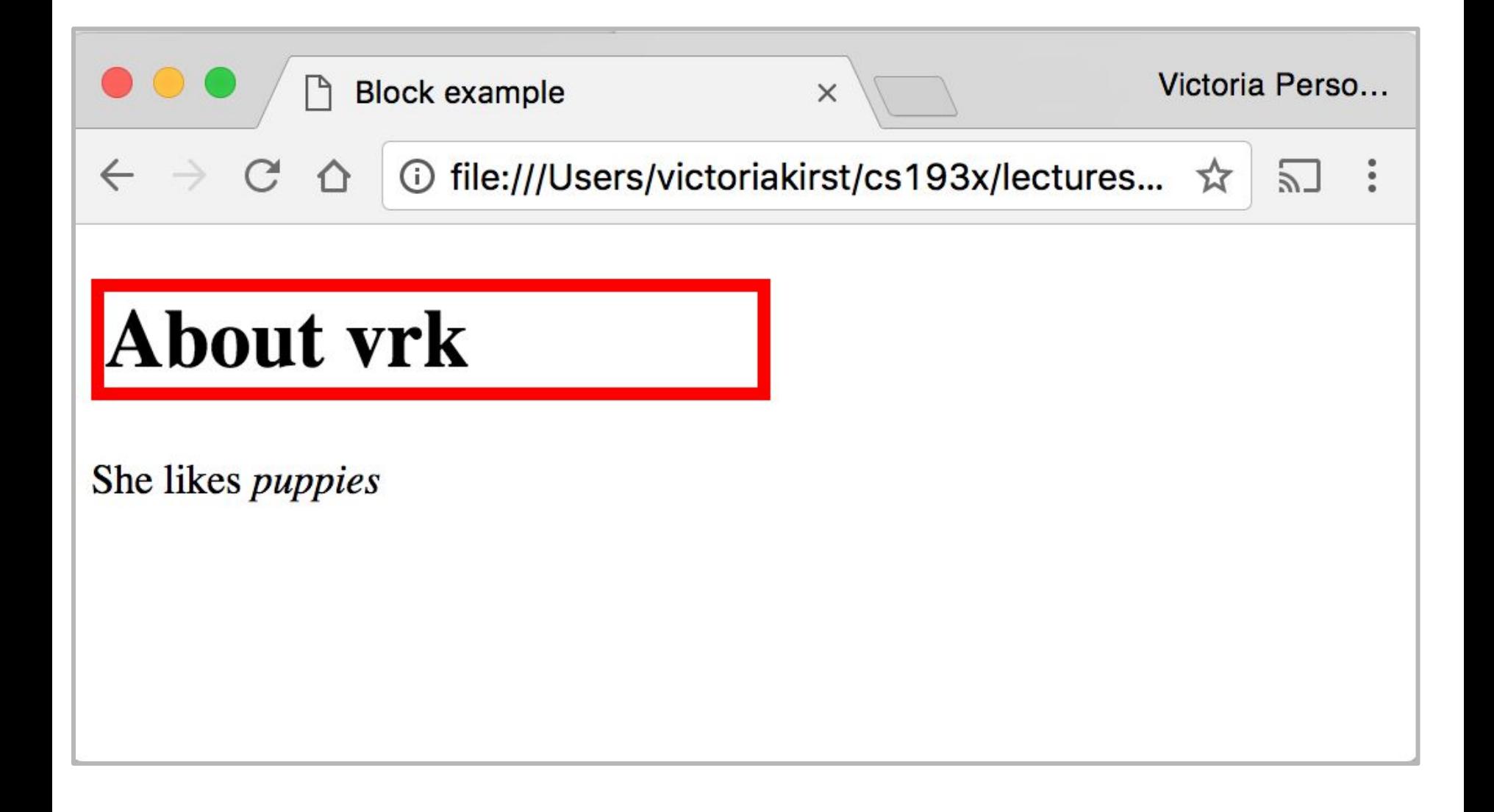

## Block-level

width can be modified

h1 { border: 5px solid red; width: 50%; }

```
<h1>About vrk</h1>
\langle p \rangleShe likes <em>puppies</em>
\langle/p>
```
**<h1>** is block-level, so its **width can** be modified

Block-level elements still flow top to bottom

See: [JSBin](https://jsbin.com/yeqada/2/edit?html,css,output)

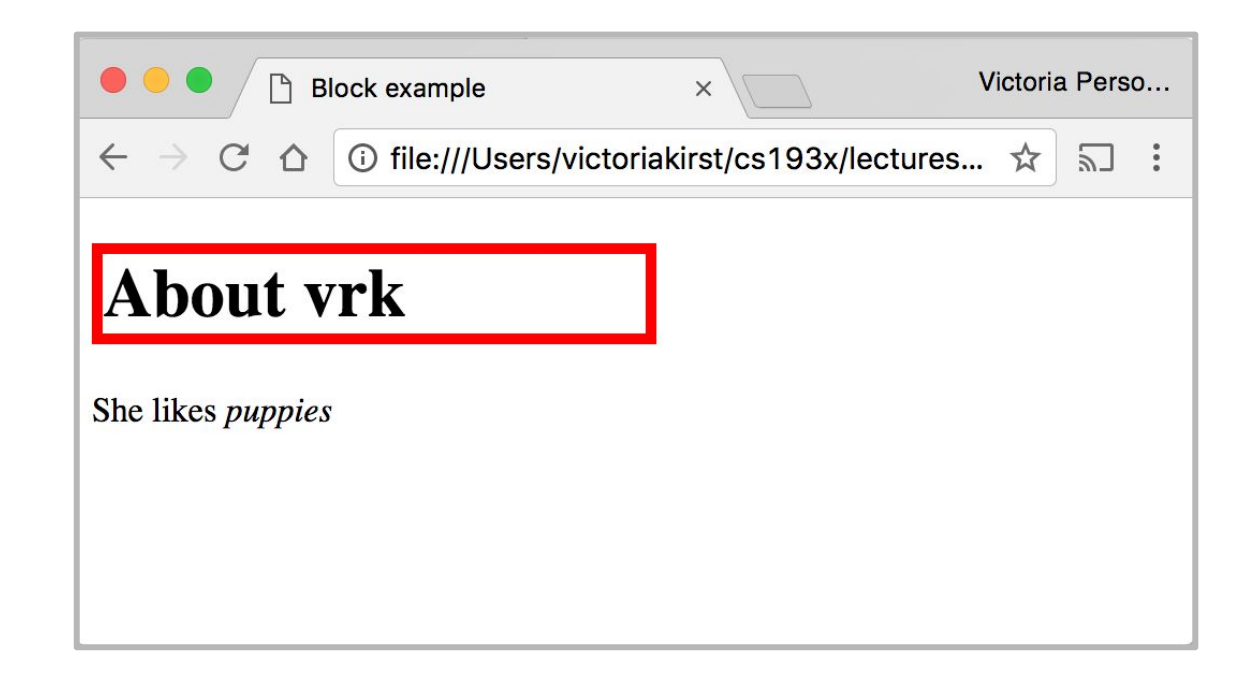

### Inline elements

#### **Examples:**

#### <a>, <em>, <strong>, <br>

- Take up only as much width as needed (flows left to right)
- **Cannot** have height and width
- **Cannot** have a block element child
- **Cannot** be positioned (i.e. CSS properties like float and position do not apply to inline elements)
	- Must position **its containing block element** instead

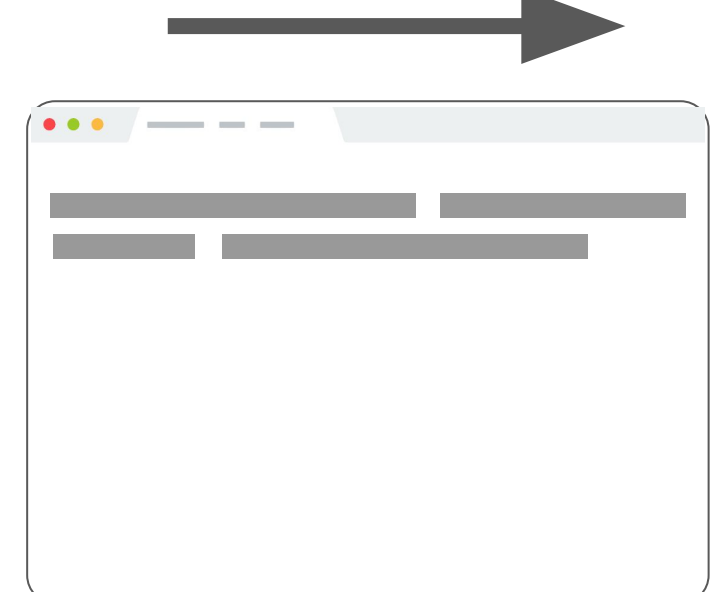

### Example: Inline

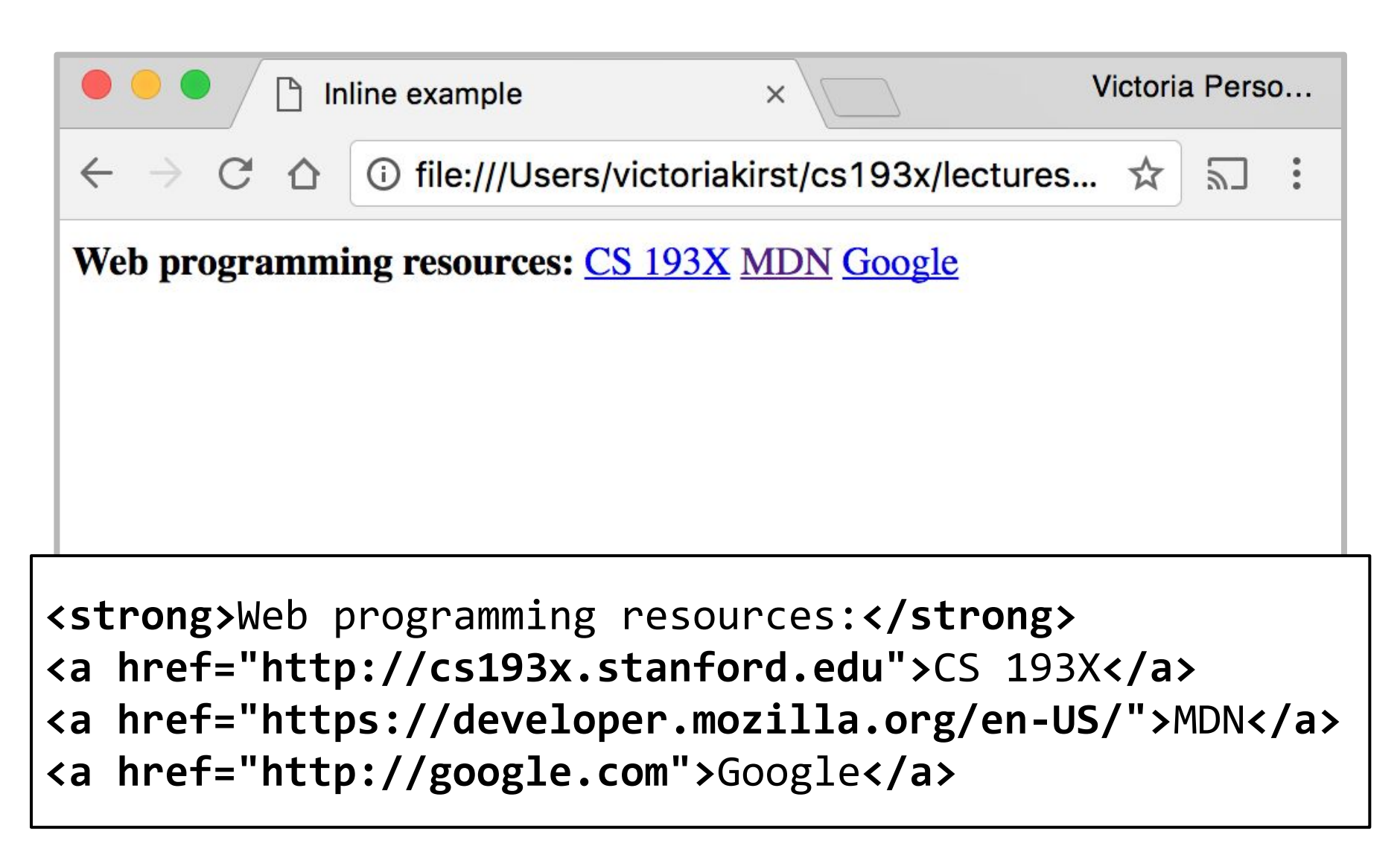

#### **Q: What does this look like in the browser?**

**strong { border: 5px solid red; width: 1000px; }**

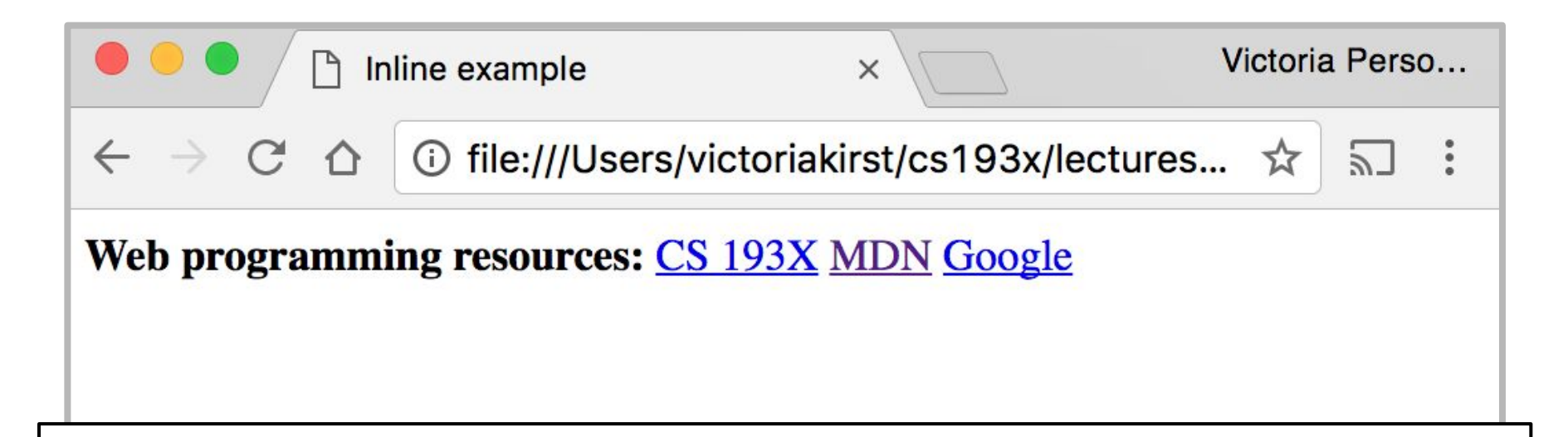

**<strong>**Web programming resources:**</strong> <a href="http://cs193x.stanford.edu">**CS 193X**</a> <a href="https://developer.mozilla.org/en-US/">**MDN**</a> <a href="http://google.com">**Google**</a>**

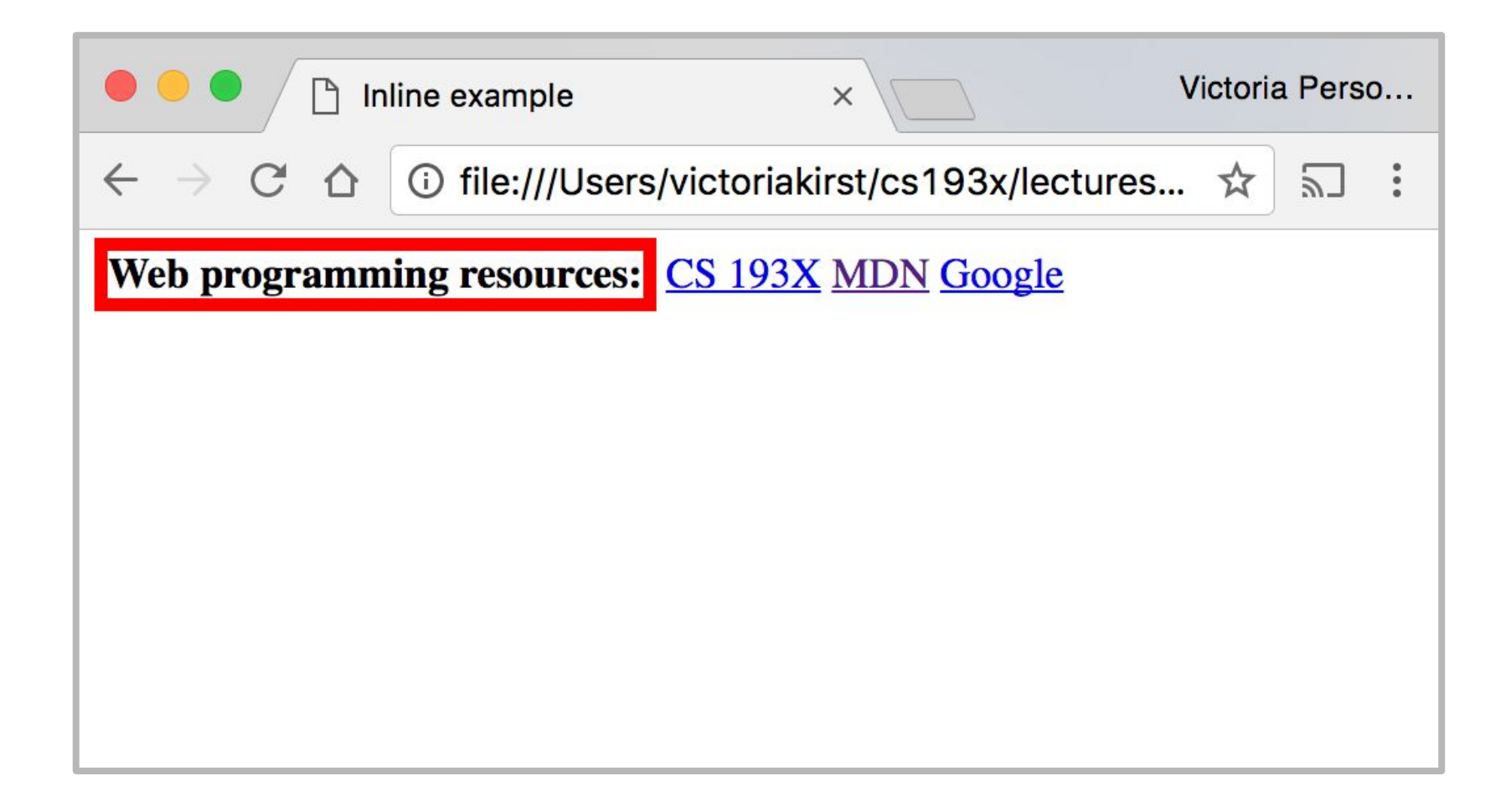

## Inline elements ignore width

width cannot be modified

```
strong {
   border: 5px solid red;
   width: 1000px;
   /* Will not work; strong is
      inline! */
}
```
<strong>Web programming reso <a href="http://cs193x.stanf <a href="https://developer.m <a href="http://google.com">Google</a>

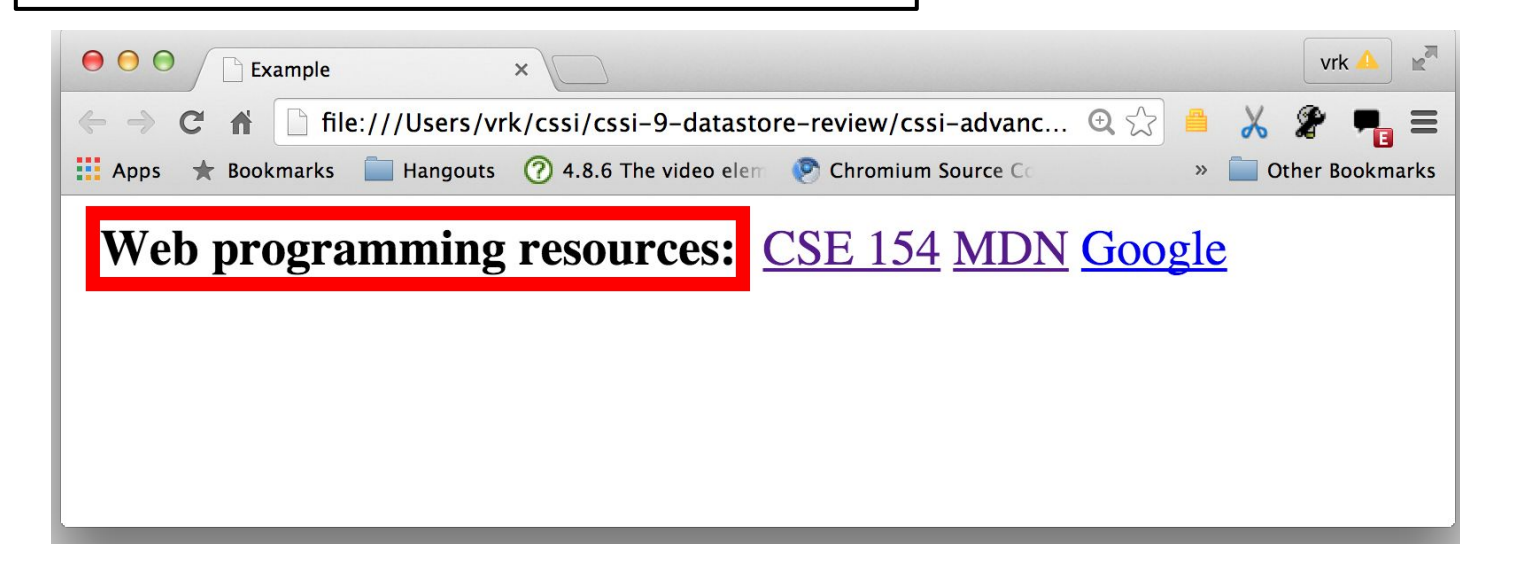

**Cannot** set width on inline element, so it is ignored (*JSBin*)

#### inline-block

Examples:  $\langle$  img>, any element with display: inline-block;

- Take up only as much width as needed (flows left to right)
- **Can** have height and width
- **Can** have a block element as a child
- **Can** be positioned (i.e. CSS properties like float and position apply)

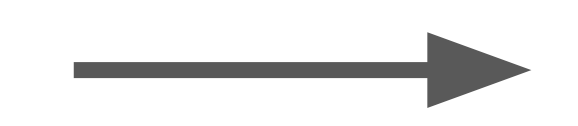

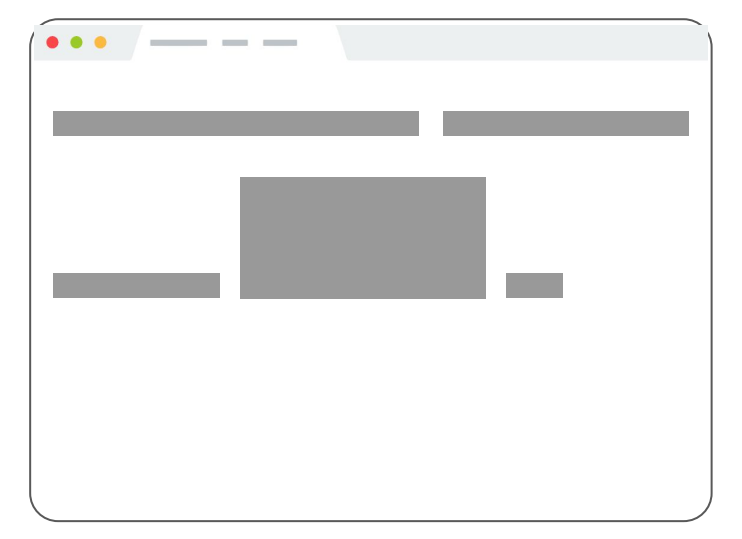

## Example: Inline-block

img { width: 50px; }

**Q: What does this look like in the browser?**

<img src="http://i.imgur.com/WJToVGv.jpg" /> <img src="http://i.imgur.com/WJToVGv.jpg" /> <img src="http://i.imgur.com/WJToVGv.jpg" /> <img src="http://i.imgur.com/WJToVGv.jpg" /> <img src="http://i.imgur.com/WJToVGv.jpg" />

<http://i.imgur.com/WJToVGv.jpg> =

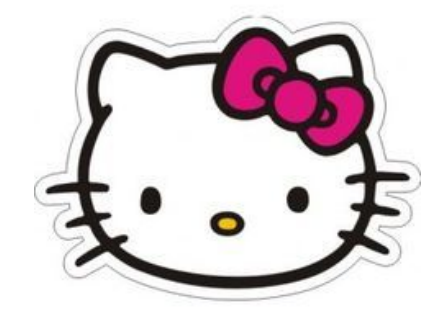

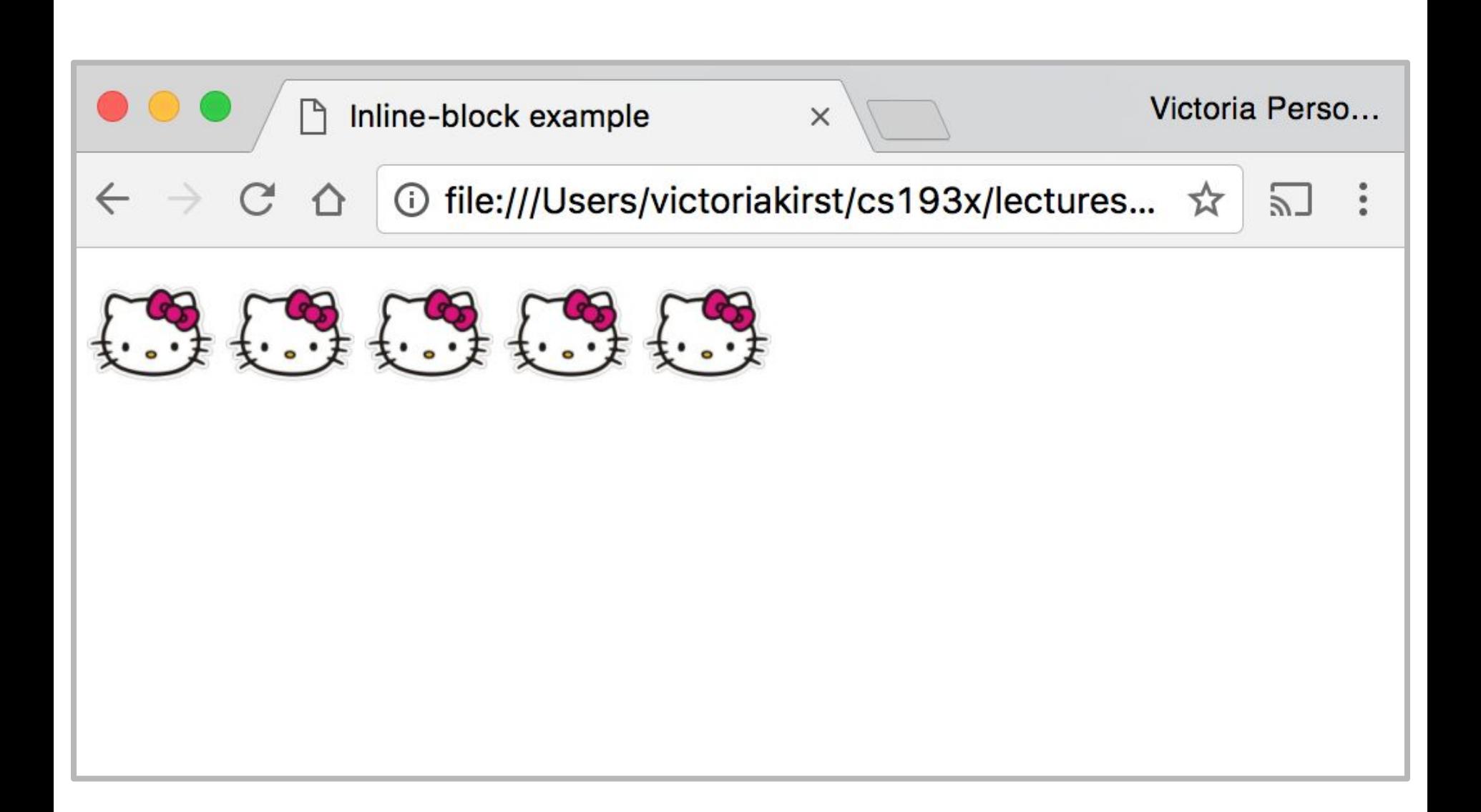

# Inline-block

Has width and height; flows left to right

**Can** set **width** on inline-block element, so image width is set to 50px. [\(JSBin](https://jsbin.com/tazixo/edit?html,css,output))

**inline-block** flows left to right, so images are right next to each other.

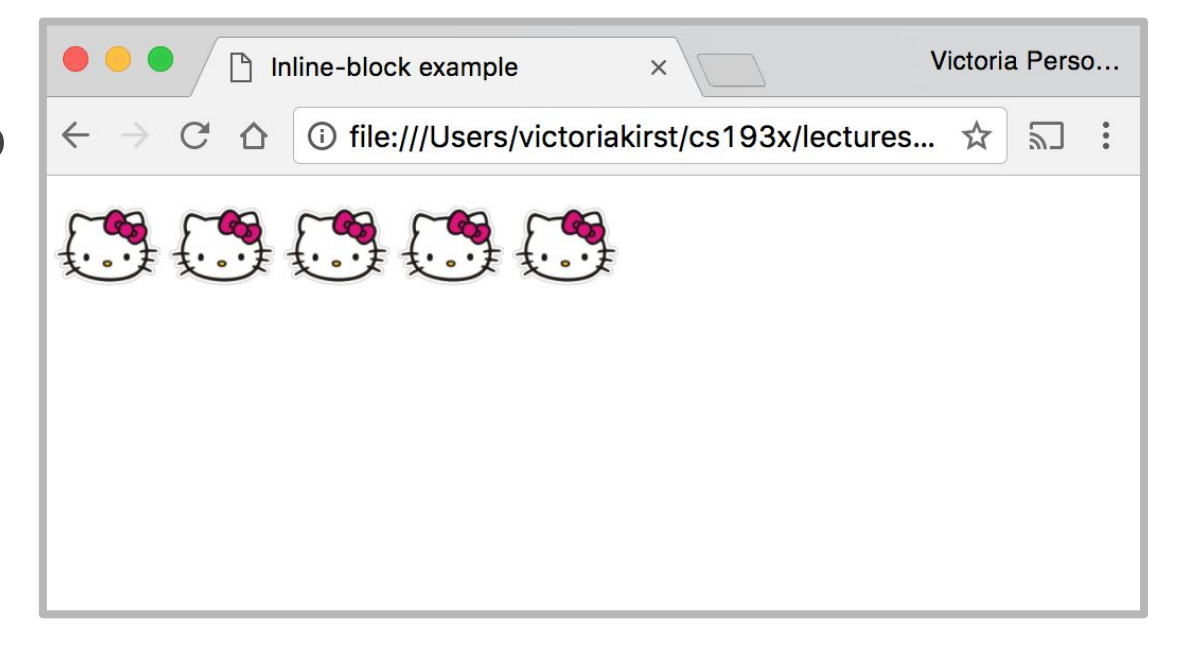

img { width: 50px; }

<img src="http://i.imgur.com/WJToVGv.jpg" /> <img src="http://i.imgur.com/WJToVGv.jpg" /> <img src="http://i.imgur.com/WJToVGv.jpg" /> <img src="http://i.imgur.com/WJToVGv.jpg" /> <img src="http://i.imgur.com/WJToVGv.jpg" />

# The [display](https://developer.mozilla.org/en-US/docs/Web/CSS/display) CSS property

You can change an element's default rendering type by changing the **display** property. Examples:

 $\mathsf{p}$  display: inline; }

 $\mathsf{a}$  display: block; }

Possible values for display:

- block
- inline
- inline-block
- some others: [link](https://developer.mozilla.org/en-US/docs/Web/CSS/display)

#### Review

- 1. **block:** flows **top-to-bottom**; **has height** and **width** <p>, <h1>, <blockquote>, <ol>, <ul>, <table>
- 2. **inline:** flows **left-to-right**; **does not have height** and **width** <a>, <em>, <strong>,<br>
	- a. **inline block:** flows **left-to-right**; **has height** and **width** <img>

#### Questions?

#### **Moral of the story:**

If your CSS isn't working, see if you're trying to apply block-level properties to inline elements